#### 4-535-717-**21**(1) (BG)

# **SONY**

# Blu-ray Disc™ / DVD плейър

# Инструкции за експлоатация

Благодарим ви за покупката. Преди да използвате този плейър, моля, прочетете внимателно настоящите инструкции.

Първи стъпки

Възпроизвеждане

Интернет

Настройки и корекции

Допълнителна информация

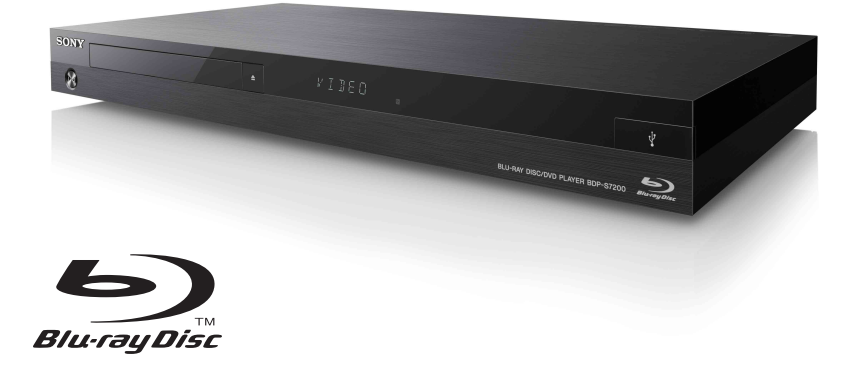

# <span id="page-1-0"></span>**ПРЕДУПРЕЖДЕНИЕ**

За да намалите риска от пожар или токов удар, избягвайте капене и разливане на течности върху устройството и не поставяйте върху него предмети, пълни с течности, като например вази.

За да избегнете токов удар, не отваряйте корпуса. За всякакво сервизно обслужване се обръщайте само към квалифициран персонал.

Захранващият кабел трябва да се подменя само в квалифициран сервизен магазин.

Не излагайте батериите или устройството с поставени батерии на прекомерна топлина, като слънце и огън.

#### **ВНИМАНИЕ**

Използването на оптични инструменти с този продукт ще увеличи риска от увреждане на очите. Тъй като лазерният лъч, използван в този Blu-ray Disc/DVD плейър, е вреден за очите, не се опитвайте да разглобите корпуса. За всякакво сервизно обслужване се обръщайте само към квалифициран персонал.

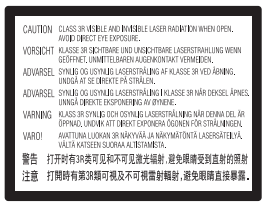

Този етикет се намира на предпазния капак на лазера вътре в корпуса.

**CLASS 1 LASER PRODUCT LASER KLASSE 1 LUOKAN 1 LASERLAITE** KLASS 1 LASERAPPARAT

Това устройство е класифицирано като ЛАЗЕРЕН ПРОДУКТ ОТ КЛАС 1. Маркировката за ЛАЗЕРЕН ПРОДУКТ ОТ КЛАС 1 се намира върху задната външна страна.

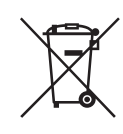

**Изхвърляне на старо електрическо и електронно оборудване (приложимо за държавите от Европейския съюз и други страни в Европа със системи за разделно събиране на отпадъците)**

Този символ върху продукта или опаковката му показва, че той не трябва да се третира като битови отпадъци. Вместо това трябва да бъде предаден в подходящ пункт за рециклиране на електрическо и електронно оборудване. Като осигурите правилното изхвърляне на този продукт, ще помогнете за предотвратяването на евентуалните отрицателни последици за околната среда и човешкото здраве, които иначе биха могли да възникнат при неподходящата му обработка като отпадък. Рециклирането на материалите ще помогне за запазването на природните ресурси. За по-подробна информация относно рециклирането на този продукт се обърнете към местната администрация, към службата за събиране на битови отпадъци или към магазина, от който сте го закупили.

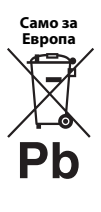

**Изхвърляне на използвани батерии (приложимо за държавите от Европейския съюз и други страни в Европа със системи за разделно събиране на отпадъците)**

Този символ върху батерията или опаковката показва, че предоставената с този продукт батерия не трябва да се третира като битови отпадъци. При определени батерии той може да се използва заедно с химичен символ. Химичните символи за живак (Hg) или олово (Pb) се добавят, ако батерията съдържа повече от 0,0005% живак или 0,004% олово. Като осигурите правилното изхвърляне на тези батерии, ще помогнете за предотвратяването на евентуалните отрицателни последици за околната среда и човешкото здраве, които иначе биха могли да възникнат при неподходящата им обработка като отпадък. Рециклирането на материалите ще помогне за запазването на природните ресурси.

При продукти, които поради съображения за безопасност, производителност или цялостност на данните изискват постоянна връзка с вградена батерия, тя трябва да бъде заменяна само от квалифициран сервизен персонал.

За да гарантирате правилното третиране на батерията, в края на живота на продукта го предайте в подходящ пункт за рециклиране на електрическо и електронно оборудване.

За всички други батерии прегледайте раздела за безопасното изваждане на батерията от продукта. Предайте батерията в подходящ пункт за рециклиране на използвани батерии.

За по-подробна информация относно рециклирането на този продукт или батерия се обърнете към местната администрация, към службата за събиране на битови отпадъци или към магазина, от който сте закупили продукта.

Този продукт е произведен от или от името на Sony Corporation, 1-7-1 Konan Minato-ku Tokyo, 108-0075 Япония. Запитванията относно съответствието на продукта, базирано на законодателството на Европейския съюз, трябва да бъдат отправяни към упълномощения представител, Sony Deutschland GmbH, Hedelfinger Strasse 61, 70327 Stuttgart, Германия. За въпроси, свързани с обслужването или гаранцията, прегледайте адресите, посочени в отделните документи за сервизно обслужване или гаранция.

#### **Предпазни мерки**

- Този уред работи с 220 V 240 V променлив ток, 50/60 Hz. Проверете дали работното напрежение на уреда съвпада с това на местното електрозахранване.
- Поставете този уред така, че захранващият кабел да може да бъде изключен от електрическия контакт незабавно при възникване на проблем.

# <span id="page-2-0"></span>**Предпазни мерки**

Това оборудване е тествано и е установено, че отговаря на ограниченията, изложени в директивата за EMC, при използване на свързващ кабел, не по-дълъг от 3 метра.

#### **За разполагането**

- Поставете плейъра на място с подходяща вентилация, за да предотвратите прегряването му.
- За да намалите риска от пожар, не покривайте вентилационния отвор на устройството с вестници, покривки, завеси и др.
- Не излагайте устройството на въздействието на открити източници на пламък (например запалени свещи).
- Не инсталирайте този плейър в затворено пространство, като например полица за книги или подобна мебел.
- Не поставяйте плейъра на открито, в превозни средства, в кораби или други плавателни съдове.
- <span id="page-2-1"></span>• Ако плейърът е внесен директно от студено на топло място или е поставен в много влажно помещение, възможно е върху лещите във вътрешността му да се кондензира влага. Ако това се случи, плейърът може да не функционира правилно. В такъв случай извадете диска и оставете плейъра включен за около половин час, докато влагата се изпари.
- Не поставяйте плейъра в наклонено положение. Той е проектиран да работи само в хоризонтално положение.
- Не поставяйте метални предмети пред предния панел. Това може да ограничи приемането на радиовълни.
- Не поставяйте плейъра на място, където се използва медицинско оборудване. Той може да причини неизправност в медицинските инструменти.
- Ако използвате пейсмейкър или друго медицинско устройство, се консултирайте с лекаря си или с производителя на това устройство, преди да използвате функцията за безжична LAN връзка.
- Този плейър трябва да се монтира и използва при осигурено минимално разстояние от поне 20 см или повече между плейъра и човешкото тяло (с изключение на крайниците: ръце, китки, крака и глезени).
- Не поставяйте тежки или нестабилни предмети върху плейъра.
- Не поставяйте каквито и да е предмети, различни от диск, в тавата на диска. Това може да причини повреда на плейъра или предмета.
- Извадете диска от тавата, когато премествате плейъра. Ако не го направите, дискът може да се повреди.
- Изключете захранващия кабел и всички останали кабели от плейъра, когато го местите.

## **За източниците на захранване**

- Плейърът не е изключен от захранването, докато е свързан към електрически контакт, дори и самият плейър да е изключен.
- Изключете плейъра от електрическия контакт, ако няма да го използвате дълго време. За да изключете захранващия кабел, хванете щепсела. Никога не дърпайте кабела.
- Спазвайте следните неща, за да предотвратите повредата на захранващия кабел. Не използвайте захранващия кабел, ако е повреден. Това може да доведе до токов удар или пожар.
	- Не прещипвайте захранващия кабел между плейъра и стена, рафт и др.
	- Не поставяйте тежки предмети върху захранващия кабел и не дърпайте самия кабел.

## **За регулирането на силата на звука**

Не увеличавайте силата на звука, докато слушате участък с много ниско ниво на входния сигнал или без аудиосигнали. Ушите ви и високоговорителите може да се повредят, когато нивото на звука е максимално.

## **За почистването**

Почистете корпуса, панела и елементите за управление с мека кърпа. Не използвайте никакви абразивни тъкани или гъби, почистващи прахове или разтворители, като спирт или бензин.

## **За почистващи дискове, препарати за почистване на дискове/лещи**

Не използвайте почистващи дискове или препарати за почистване на дискове/лещи (включително течни или спрейове). Те може да причинят повреда на апарата.

#### **За смяната на части**

В случай че плейърът бъде ремонтиран, подменените части може да бъдат задържани с цел повторна употреба или рециклиране.

## **За свързване към жак HDMI OUT**

Спазвайте следните неща, тъй като неправилното боравене може да доведе до повреда на жака HDMI OUT и съединителя.

• Внимателно подравнете конектора HDMI OUT на гърба на плейъра и съединителя HDMI, като проверите формите им. Уверете се, че съединителят не е обърнат обратно или наклонен.

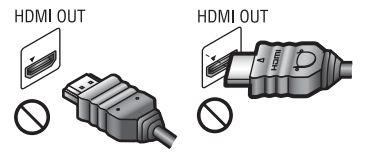

• Изключвайте HDMI кабела, когато местите плейъра.

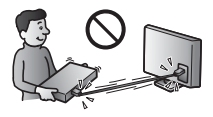

• Хванете директно съединителя HDMI, когато свързвате или изваждате HDMI кабела. Не усуквайте и не натискайте съединителя HDMI в жака HDMI OUT.

## **За гледането на 3D видеоизображения**

Някои хора може да изпитат дискомфорт (като например напрежение в очите, умора или гадене), докато гледат 3D видеоизображения. Sony препоръчва всички зрители да правят редовни почивки, докато гледат 3D видеоизображения. Дължината и честотата на необходимите почивки са различни при отделните хора. Трябва да определите оптималния си режим. Ако изпитвате какъвто и да е дискомфорт, трябва да спрете да гледате 3D видеоизображения, докато дискомфортът премине. Консултирайте се с лекар, ако считате това за нужно. Трябва също да прегледате (i) ръководството с инструкции и/или съобщенията за внимание на всички други устройства, които използвате с продукта, или съдържанието на Blu-ray Disc, който се възпроизвежда с този продукт, както и (ii) уебсайта ни (http://www.sony-europe.com/myproduct/) за най-актуалната информация. Зрението на малките деца (особено тези под шест години) е в процес на развитие. Консултирайте се с лекар (като например педиатър или офталмолог), преди да позволите на малки деца да гледат 3D видеоизображения.

Възрастните трябва да наглеждат малките деца, за да се уверят, че спазват препоръките, изброени по-горе.

## **ВАЖНА ЗАБЕЛЕЖКА**

Внимание: Този плейър може да показва неподвижно видеоизображение или изображение на екранния дисплей върху телевизионния екран за неограничено време. Ако оставите това да продължи за дълъг период от време, рискувате да повредите трайно телевизионния екран. Телевизорите с плазмен дисплей и прожекционните телевизори са изключително податливи на това.

Ако имате въпроси или проблеми, свързани с плейъра, консултирайте се с най-близкия търговец на Sony.

#### **Защита срещу копиране**

Консултирайте се относно системите за разширена защита на съдържание, използвани както с Blu-ray Disc™, така и с DVD носители. Тези системи, наричани AACS (Разширена система за достъп до съдържание) и CSS (Система за скремблиране на съдържанието), може да съдържат ограничения за възпроизвеждането, аналоговия изходен сигнал и други подобни функции. Функционирането на този продукт и поставените ограничения може да варират в зависимост от датата на покупка, тъй като управителният съвет на AACS може да приеме или промени своите правила за ограничаване след момента на покупката.

## <span id="page-4-0"></span>**Забележка за Cinavia**

Този продукт използва технология от Cinavia, за да ограничи използването на неупълномощени копия на някои достъпни в търговската мрежа филми и видеоклипове и техните аудиозаписи. Когато бъде засечено забранено използване на неупълномощено копие, се показва съобщение и възпроизвеждането или копирането се прекратяват. Повече информация за технологията на Cinavia има в онлайн информационния център за клиенти на Cinavia на адрес http://www.cinavia.com. За да поискате допълнително информация за Cinavia по пощата, изпратете пощенска карта с адреса си до: Cinavia Consumer Information Center, P.O. Box 86851, San Diego, CA, 92138, САЩ.

#### **Авторски права и търговски марки**

- "АVCHD" и логотипът на "АVCHD 3D/ Progressive" са търговски марки на Panasonic Corporation и Sony Corporation.
- Java е търговска марка на Oracle и/или нейните свързани фирми.
- • • • "ХМВ" и "xross media bar" са търговски марки на Sony Corporation и Sony Computer Entertainment Inc.
- Произведено по лиценз на Dolby Laboratories. Dolby, Pro Logic и символът "двойно D" са търговски марки на Dolby Laboratories.
- За патентите на DTS вижте http://patents.dts.com. Произведено по лиценз на DTS Licensing Limited. DTS, DTS-HD, символът, & DTS и символът заедно са регистрирани търговски марки и DTS-HD Master Audio е търговска марка на DTS, Inc. © DTS, Inc. Всички права запазени.
- Термините HDMI<sup>®</sup> и HDMI High-Definition Multimedia Interface, както и логотипът на HDMI, са търговски марки или регистрирани търговски марки на HDMI Licensing LLC в САЩ и други държави.
- Blu-ray Disc™, Blu-ray™, Blu-ray 3D™, BD-Live™, BONUSVIEW™ и логотипите са търговски марки на Blu-ray Disc Association.
- "DVD Logo" е търговска марка на DVD Format/Logo Licensing Corporation.
- Логотипите на " $DVD+RW$ ", " $DVD-RW$ ", "DVD+R", "DVD-R", "DVD VIDEO" и "CD" са търговски марки.
- "BRAVIA" е търговска марка на Sony Corporation.
- Технологията за аудио кодиране и патентите за MPEG Layer-3 са лицензирани от Fraunhofer IIS и Thomson.
- Този продукт включва собствена технология под лиценз от Verance Corporation и е защитен с патент на САЩ 7,369,677 и други издадени и предстоящи патенти в САЩ и по света, както и с авторско право и защита на търговска тайна за определени аспекти на тази технология. Cinavia е търговска марка на Verance Corporation. Авторско право 2004-2010 Verance Corporation. Всички права запазени от Verance.

Забранено е подлагането на обратно конструиране и разглобяването.

• Windows Media е регистрирана търговска марка или търговска марка на Microsoft Corporation в САЩ и/или други държави.

Този продукт съдържа технология, която е обект на определени права на интелектуална собственост на Microsoft. Употребата или разпространението на тази технология извън този продукт са забранени без съответния лиценз или лицензи от Microsoft.

Собствениците на съдържание използват технологията на Microsoft за достъп до съдържание PlayReady™ за защита на интелектуалната им собственост, включително защитено с авторски права съдържание. Това устройство използва технологията PlayReady за достъп до съдържание, защитено с PlayReady и/или с WMDRM. Ако устройството не успее да приложи правилно ограниченията върху използването на съдържанието, собствениците му могат да изискат от Microsoft да отмени възможността на устройството да използва защитено с PlayReady съдържание. Отмяната не трябва да оказва влияние върху незащитено съдържание или върху такова, защитено от други технологии за достъп до съдържание. Собствениците на съдържание могат да изискат от вас да надстроите PlayReady, за да имате достъп до тяхното съдържание. Ако откажете да извършите надстройката, няма да имате достъп до съдържание, което я изисква.

• Технологията за разпознаване на музика, видео и свързани данни се предоставя от Gracenote®. Gracenote е индустриалният стандарт в технологията за разпознаване на музика и доставянето на сродно съдържание. За повече информация посетете www.gracenote.com.

CD, DVD, Blu-ray Disc и свързани с музика и видеосъдържание данни от Gracenote, Inc., авторско право © 2000 г. до днес Gracenote. Gracenote Software, авторско право © от 2000 г. до днес Gracenote. За този продукт или услуга важат един или повече патенти, собственост на Gracenote. Вижте уебсайта на Gracenote за неизчерпателен списък на приложимите патенти на Gracenote. Gracenote, CDDB, MusicID, MediaVOCS, логотипът на Gracenote, както и логотипът на "Powered by Gracenote" са или регистрирани търговски марки, или търговски марки на Gracenote в САЩ и/или други държави.

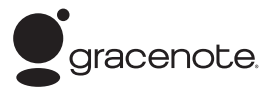

- Wi-Fi®, Wi-Fi Protected Access® и Wi-Fi Alliance® са регистрирани търговски марки на Wi-Fi Alliance.
- Wi-Fi CERTIFIED™, WPA™, WPA2™, Wi-Fi Protected Setup™, Miracast™ и Wi-Fi CERTIFIED Miracast™ са търговски марки на Wi-Fi Alliance.
- Логотипът на Wi-Fi CERTIFIED Logo е знак за съответствие на Wi-Fi Alliance.
- Марката Wi-Fi Protected Setup Identifier е марка на Wi-Fi Alliance.
- DLNA $^{\circledR},$ логотипът на DLNA и DLNA CERTIFIED™ са търговски марки, търговски марки за услуги или знаци за съответствие на Digital Living Network Alliance.
- Opera<sup>®</sup> Devices SDK от Opera Software ASA. Авторско право 1995-2013 Opera Software ASA. Всички права запазени.

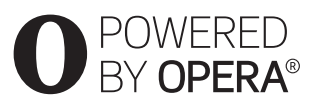

- Всички други търговски марки са търговски марки на съответните им притежатели.
- Другите имена на системи и продукти са основно търговски марки или регистрирани търговски марки на производителите. Символите ™ и ® не са включени в този документ.

# **Gracenote® Лицензно споразумение с крайния потребител**

Това приложение или устройство съдържа софтуер от Gracenote, Inc. of Emeryville, California ("Gracenote"). Софтуерът от Gracenote ("Софтуер от Gracenote") позволява на това приложение да извършва идентификация на диск и/или файл и да получава информация, свързана с музика, включително име, изпълнител, запис и заглавие ("Данни от Gracenote") от онлайн сървъри или вградени бази от данни (наричани общо "сървъри на Gracenote"), и да извършва други функции. Можете да използвате данните от Gracenote само чрез предвидените за крайния потребител функции на това приложение или устройство.

Съгласявате се, че ще използвате данните от Gracenote, софтуера на Gracenote и сървърите на Gracenote само за своя собствена потреба и с нетърговска цел. Съгласявате се да не назначавате, копирате, прехвърляте или предавате софтуера на Gracenote или данните от Gracenote на трети лица. СЪГЛАСЯВАТЕ СЕ ДА НЕ ИЗПОЛЗВАТЕ ДАННИТЕ ОТ GRACENOTE, СОФТУЕРА НА GRACENOTE ИЛИ СЪРВЪРИТЕ НА GRACENOTE С ИЗКЛЮЧЕНИЕ НА ИЗРИЧНО РАЗРЕШЕНОТО В НАСТОЯЩИЯ ДОКУМЕНТ.

Съгласявате се, че неизключителният ви лиценз да използвате данните от Gracenote, софтуера на Gracenote и сървърите на Gracenote ще бъде прекратен, ако нарушите тези ограничения. Ако лицензът ви бъде прекратен, се съгласявате да преустановите всяко използване на данните от Gracenote, софтуера на Gracenote и сървърите на Gracenote. Gracenote запазва всички права над данните от Gracenote, софтуера на Gracenote и сървърите на Gracenote, включително всички права за собственост. При никакви обстоятелства Gracenote няма да носи отговорност за плащания до вас за информация, която сте предоставили. Съгласявате се, че Gracenote, Inc. може да наложи правата си по силата на настоящото споразумение спрямо вас директно от свое име.

Услугата на Gracenote използва уникален идентификатор за проследяване на заявки за статистически цели. Целта на зададения на произволен принцип цифров идентификатор е да позволи на услугата на Gracenote да брои заявките, без да добива информация за вас. За повече информация вижте уеб страницата с декларацията за поверителност на Gracenote за услугата на Gracenote.

Получавате лиценз за софтуера на Gracenote и всеки елемент от данните от Gracenote "ВЪВ ВИДА, В КОЙТО СА". Gracenote не дава гаранции и не изказва твърдения, преки или косвени, относно точността на данните от Gracenote от сървърите на Gracenote. Gracenote си запазва правото да изтрие данни от сървърите на Gracenote или да променя категории данни поради всяка причина, която Gracenote сметне за задоволителна. Не се дава гаранция, че софтуерът или сървърите на Gracenote са без грешки или че функционирането на софтуера или сървърите на Gracenote ще бъде без прекъсвания. Gracenote няма задължението да ви предоставя нови,

подобрени или допълнителни типове данни или категории, които Gracenote може да предоставя в бъдеще, и има правото да прекрати услугите си по всяко време.

GRACENOTE СЕ ОТКАЗВА ОТ ВСЯКАКВИ ГАРАНЦИИ, ПРЕКИ ИЛИ КОСВЕНИ, ВКЛЮЧИТЕЛНО, НО НЕ САМО, КОСВЕНИ ГАРАНЦИИ ЗА ПРОДАВАЕМОСТ, ПРИГОДНОСТ ЗА ОПРЕДЕЛЕНА ЦЕЛ, ПРАВО НА СОБСТВЕНОСТ И НЕНАРУШЕНИЕ. GRACENOTE НЕ ГАРАНТИРА РЕЗУЛТАТИТЕ, КОИТО ЩЕ СЕ ПОСТИГНАТ ОТ ИЗПОЛЗВАНЕТО НА СОФТУЕРА НА GRACENOTE ИЛИ КОЙТО И ДА Е ОТ СЪРВЪРИТЕ НА GRACENOTE ОТ ВАША СТРАНА. В НИКАКЪВ СЛУЧАЙ GRACENOTE НЯМА ДА НОСИ ОТГОВОРНОСТ ЗА ПРИЧИННО-СЛЕДСТВЕНИ ИЛИ СЛУЧАЙНИ ЩЕТИ ИЛИ ЗА КАКВИТО И ДА Е ЗАГУБИ НА ПЕЧАЛБИ ИЛИ НЕРЕАЛИЗИРАНИ ПРИХОДИ. © 2000 г. до днес. Gracenote, Inc.

# **Съдържание**

- [2 ПРЕДУПРЕЖДЕНИЕ](#page-1-0)
- [3 Предпазни мерки](#page-2-0)

# **[Първи стъпки](#page-9-0)**

- [10 Указател за частите и елементите за управление](#page-9-1)
- [15 Стъпка 1: свързване на плейъра](#page-14-0)
- [17 Стъпка 2: подготовка за мрежова връзка](#page-16-0)
- [17 Стъпка 3: Easy Setup](#page-16-1)

## **[Възпроизвеждане](#page-18-0)**

- [19 Възпроизвеждане на диск](#page-18-1)
- [21 Възпроизвеждане от USB устройство](#page-20-0)
- [21 Възпроизвеждане през мрежа](#page-20-1)
- [24 Налични опции](#page-23-0)

# **[Интернет](#page-26-0)**

[27 Сърфиране в уебсайтове](#page-26-1)

# **[Настройки и корекции](#page-28-0)**

- [29 Използване на екраните за настройки](#page-28-1)
- [29 \[Software Update\] \(Актуализация през мрежата\)](#page-28-2)
- [29 \[Screen Settings\] \(Настройки на екрана\)](#page-28-3)
- [31 \[Audio Settings\] \(Настройки за звука\)](#page-30-0)
- [32 \[BD/DVD Viewing Settings\] \(Настройки за гледане на BD/DVD диск\)](#page-31-0)
- [33 \[Parental Control Settings\] \(Настройки за родителски контрол\)](#page-32-0)
- [34 \[Music Settings\] \(Настройки за музика\)](#page-33-0)
- [34 \[System Settings\] \(Настройки на системата\)](#page-33-1)
- [36 \[Network Settings\] \(Настройки на мрежата\)](#page-35-0)
- [37 \[Easy Network Settings\] \(Лесни настройки на мрежата\)](#page-36-0)
- [37 \[Resetting\] \(Нулиране\)](#page-36-1)

# **[Допълнителна информация](#page-37-0)**

- [38 Отстраняване на неизправности](#page-37-1)
- [43 Спецификации](#page-42-0)

# <span id="page-9-0"></span>**Първи стъпки**

# <span id="page-9-1"></span>**Указател за частите и елементите за управление**

# **Преден панел**

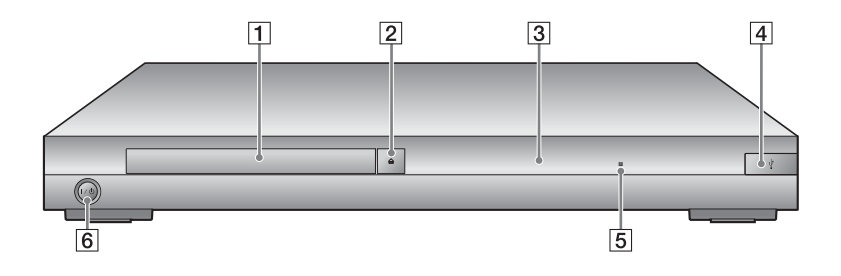

- A **Тава на диска**
- B Z **(отваряне/затваряне)**
- <span id="page-9-2"></span>C **Дисплей на предния панел**

# $\boxed{4}$   $\sqrt{l}$  (USB) жак

Свържете USB устройство към този жак.

- E **Сензор за дистанционното управление**
- F [**/**1 **(включено/в готовност)** Включване или поставяне на плейъра в режим на готовност.

## <span id="page-9-3"></span>**За заключване на тавата на диска (заключване за деца)**

Можете да заключите тавата на диска, за да не допуснете случайното й отваряне.

Докато плейърът е включен, натиснете  $\blacksquare$  (стоп), HOME, след това бутон TOP MENU на дистанционното управление, за да заключите или отключите тавата.

# **Заден панел**

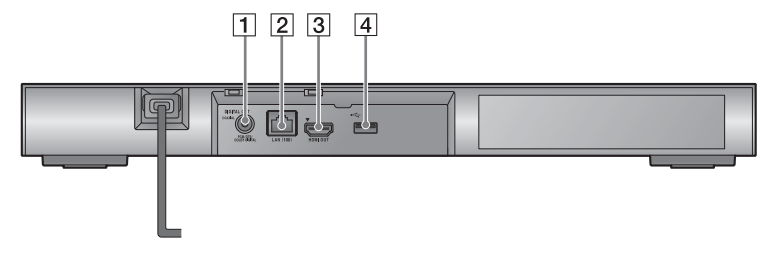

- **T** *Жак DIGITAL OUT (COAXIAL)*
- B **Извод LAN (100)**
- $\boxed{3}$  Жак HDMI OUT
- <span id="page-10-0"></span>D **(USB) жак**

# **Дистанционно управление**

Наличните функции на дистанционното управление се различават в зависимост от диска или ситуацията.

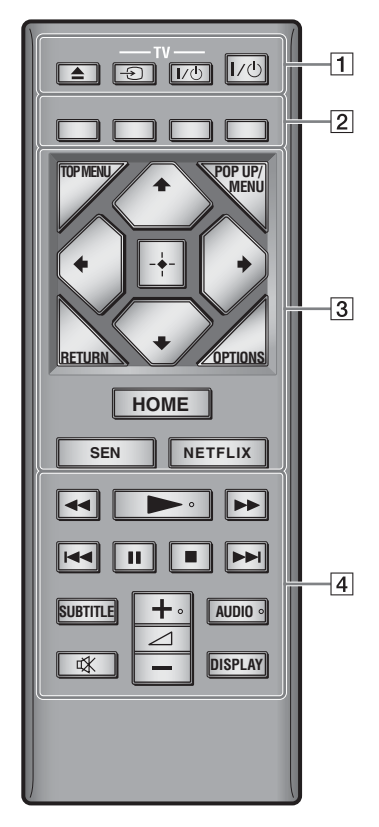

# ٣ö

Бутоните  $\rightarrow$ .  $\rightarrow$  + и AUDIO имат осезаема точка. Използвайте осезаемата точка за отправна точка при работа с плейъра.

# $|1|$   $\triangle$  (отваряне/затваряне)

Отваряне или затваряне на тавата на лиска.

## **-TV-** t **(Избиране на входен сигнал на телевизора)**

Превключване между телевизора и други източници на входен сигнал.

# **-TV-** [**/**1 **(Телевизор включен/ в готовност)**

Включване или поставяне на телевизора в режим на готовност.

# [**/**1 **(включено/в готовност)**

Включване или поставяне на плейъра в режим на готовност.

B **Цветни бутони (червен/зелен/ жълт/син)**

> Бързи клавиши за интерактивни функции.

# **B** TOP MENU

Отваряне или затваряне на главното меню на BD или DVD дискове.

# **POP UP/MENU**

Отваряне или затваряне на изскачащото меню на BD-ROM или DVD диск.

# **OPTIONS [\(стр. 24\)](#page-23-1)**

Показване на наличните опции на екрана.

# **RETURN**

Връщане към предишния екран.

# **←/↑/↓/→**

Преместване на маркировката за избор на показан елемент.

# b

 $\mathbf{\hat{H}}$ е бърз клавиш за търсене на запис по време на възпроизвеждане на музикален компактдиск.

# **Централен бутон (ENTER)**

Въвеждане на избрания елемент.

# **HOME**

Отваряне на началното меню на плейъра.

Показва се тапетът, когато се натисне иконата за категории на началното меню.

# **SEN [\(стр. 21\)](#page-20-2)**

Достъп до онлайн услугата "Sony Entertainment Network™".

# **NETFLIX**

Достъп до онлайн услугата "NETFLIX". За повече подробности относно онлайн услугата NETFLIX посетете следния уебсайт и прегледайте раздела за често задавани въпроси: http://support.sony-europe.com/

# D m**/**M **(бързо превъртане назад/бързо превъртане напред)**

- Бързо превъртане назад/бързо превъртане напред на диска, когато натиснете бутона по време на възпроизвеждане. Скоростта на търсене се променя при всяко натискане на бутона по време на възпроизвеждане на видео.
- Възпроизвеждане на забавен каданс, когато се натисне за повече от една секунда в режим на пауза.
- Възпроизвежда по един кадър, когато натиснете за кратко в режим на пауза.

# N **(възпроизвеждане)**

Стартиране или повторно стартиране на възпроизвеждането.

# $\blacktriangleright\blacktriangleright\blacktriangleright\blacktriangleright$  (предишен/следващ) Преминаване към предишната/ следващата глава, запис или файл.

# **П** (пауза)

Поставяне в пауза или повторно стартиране на възпроизвеждането.

# **■** (стоп)

Спиране на възпроизвеждането и запомняне на точката на спиране (точка за възобновяване).

Точката за възобновяване за заглавие/запис е последната точка, която сте възпроизвели, или последната снимка от папка със снимки.

# **SUBTITLE [\(стр. 33\)](#page-32-1)**

Избиране на езика на субтитрите, когато са записани на няколко езика на BD-ROM/DVD VIDEO диска.

# 2 **(сила на звука) +/–**

Регулиране на силата на звука на телевизора.

# **AUDIO [\(стр. 33\)](#page-32-2)**

Избиране на записа за езика, когато на BD-ROM/DVD VIDEO диска има многоезични записи. Избиране на режима на аудиозаписа на компактдиск.

## **(изключване на звука)**

Временно изключване на звука.

# **DISPLAY [\(стр. 20\)](#page-19-0)**

Извеждане на информация за възпроизвеждането и сърфирането в интернет на екрана.

# **Дисплей на началното меню**

Показва се началното меню, когато натиснете HOME. Изберете категория чрез  $\leftrightarrow$ . Изберете елемент чрез  $\biguparrow/\bigupdownarrow$  и натиснете ENTER.

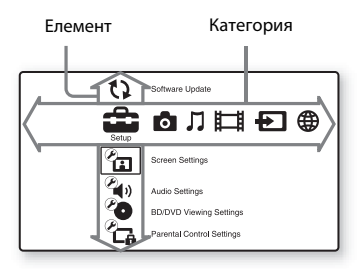

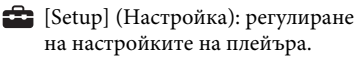

- **[**Photo] (Снимки): показване на снимки.
- $\Box$  [Music] (Музика): възпроизвеждане на музика.
- [Video] (Видео):

възпроизвеждане на видеоклипове.

- **•** [Input] (Въвеждане): извършване на огледален образ на екрана със съвместим източник.
- **(4)** [Network] (Мрежа): извеждане на елементите на мрежата.

# <span id="page-14-1"></span><span id="page-14-0"></span>**Стъпка 1: свързване на плейъра**

Не свързвайте захранващия кабел, докато не направите всички връзки.

# **Свързване към телевизора**

Свържете плейъра към телевизора чрез високоскоростен HDMI кабел.

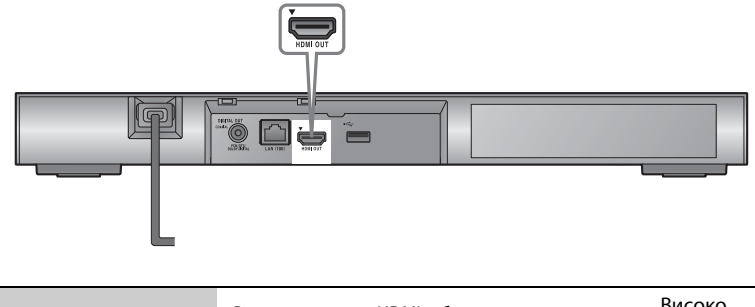

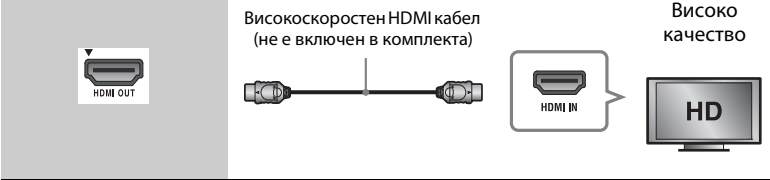

# **Свързване към аудио-видео усилвател (приемник)**

Изберете един от следните методи за свързване съобразно входните конектори на аудио-видео усилвателя (приемника). Когато изберете  $\bullet$  или  $\bullet$ , направете съответните настройки в [Audio Settings] (Настройки на звука) [\(стр. 31\)](#page-30-1).

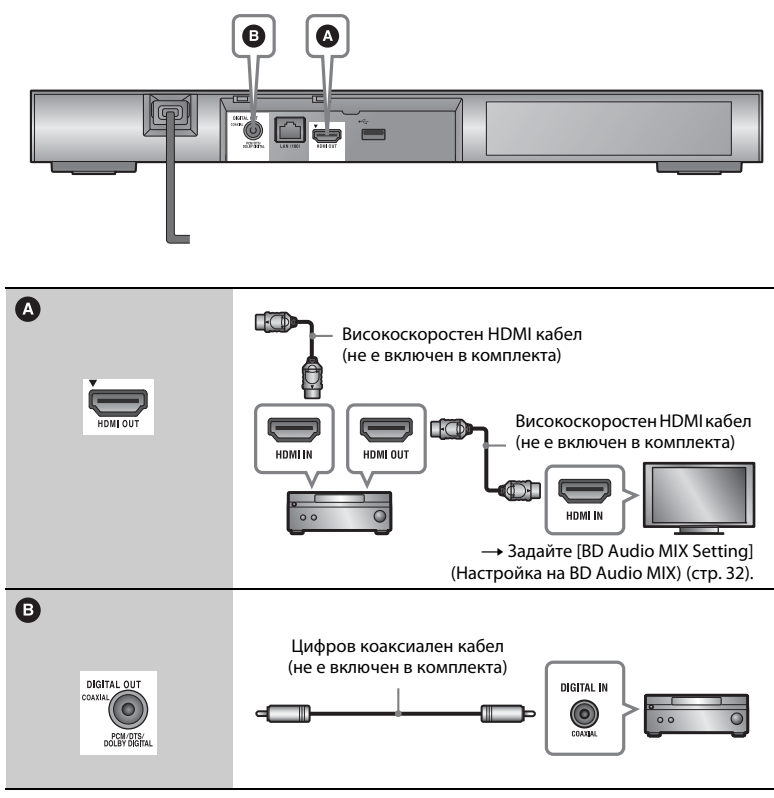

# $\mathbf{G}$

Не поставяйте плейъра директно отгоре върху аудио-видео усилвателя (приемника).

# <span id="page-16-2"></span><span id="page-16-0"></span>**Стъпка 2: подготовка за мрежова връзка**

Ако няма да свързвате плейъра към мрежа, преминете към ["Стъпка 3: Easy Setup" \(стр. 17\)](#page-16-1).

# **Wired Setup**

Свържете LAN кабел към извода LAN (100) на плейъра.

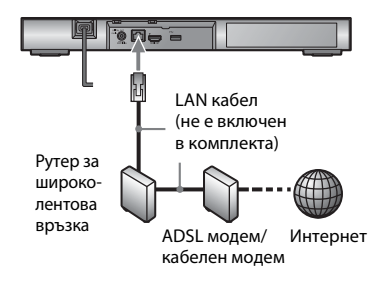

# .<br>ت

Препоръчва се използването на екраниран и директен интерфейсен кабел (LAN кабел).

# **Wireless Setup (Настройка на безжична връзка)**

Използвайте модула за безжична LAN мрежа, вградена в плейъра.

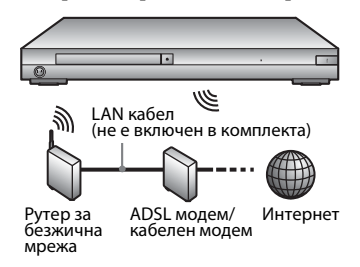

# <span id="page-16-1"></span>**Стъпка 3: Easy Setup**

## **При включване за първи път**

Изчакайте известно време, преди да включите и стартирате плейъра [Easy Initial Settings] (Лесни първоначални настройки).

**1 Поставете две батерии R03 (размер AAA) така, че полюсите им ⊕ и → да отговарят на маркировките в отделението за батериите на дистанционното управление.**

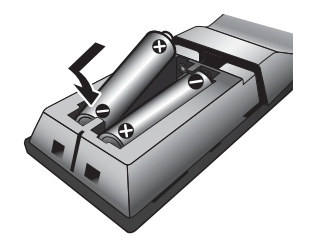

**2 Включете плейъра в електрическата мрежа.**

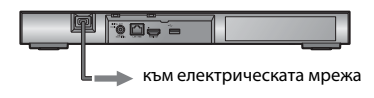

**3 Натиснете** [**/**1**, за да включите плейъра.**

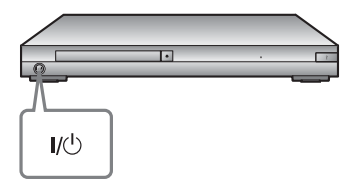

- **4 Включете телевизора и настройте селектора за входен сигнал на телевизора. Това ще покаже сигнала от плейъра на телевизионния ви екран.**
- **5 Извършете [Easy Initial Settings] (Лесни първоначални настройки).**

Следвайте екранните инструкции, за да направите основните настройки чрез  $\leftarrow/\uparrow/\downarrow$ / $\rightarrow$  и ENTER на дистанционното управление.

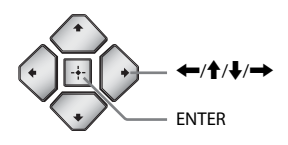

# $\mathbf{G}$

- Когато процедурата за [Easy Initial Settings] (Лесни първоначални настройки) завърши, изберете [Easy Network Settings] (Лесни настройки на мрежата), за да използвате мрежовите функции на плейъра.
- За да активирате безжична връзка, настройте [Internet Settings] (Настройки за интернет) в [Network Settings] (Настройки на мрежата) на [Wireless Setup(built-in)] (Настройка на безжична връзка (вградена)).
- За да деактивирате безжична връзка, настройте [Internet Settings] (Настройки за интернет) в [Network Settings] (Настройки на мрежата) на [Wired Setup] (Настройка на кабелна връзка).

# <span id="page-18-0"></span>**Възпроизвеждане**

# <span id="page-18-1"></span>**Възпроизвеждане на диск**

За дискове, които могат да бъдат възпроизвеждани, вижте [стр. 44.](#page-43-0)

- **1 Превключете селектора за входен сигнал на телевизора така, че сигналът от плейъра да се покаже на телевизионния екран.**
- **2 Натиснете ▲ и поставете диск в тавата на диска.**

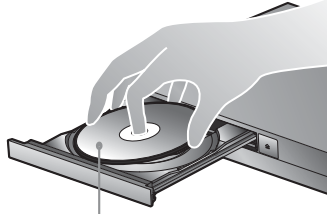

Страната за възпроизвеждане, насочена надолу

# **3** Натиснете ▲, за да затворите тавата **на диска.**

Възпроизвеждането стартира. Ако възпроизвеждането не започне автоматично, изберете **•** в категорията [1] [Video] (Видео), [Music] (Музика) или [Photo] (Снимки) и натиснете ENTER.

# **Наслаждаване на BONUSVIEW/ BD-LIVE**

Някои BD-ROM дискове с логотип "BD-LIVE"\* имат допълнително съдържание и други данни, които могат да бъдат изтеглени за забавление.

 $*$  BD $LIVE$ 

**1 Свържете USB памет към USB жака на гърба на плейъра [\(стр. 11\)](#page-10-0).**

Използвайте USB памет от 1 GB или по-голяма като локално хранилище.

# **2 Подгответе за BD-LIVE (cамо за BD-LIVE).**

- Свържете плейъра към мрежа [\(стр. 17\).](#page-16-2)
- Задайте за [BD Internet Connection] (Връзка на BD с интернет) в [BD/DVD Viewing Settings] (Настройки за гледане на BD/DVD диск) настройка [Allow] (Разрешаване) [\(стр. 33\).](#page-32-3)
- **3 Поставете BD-ROM диск с BONUSVIEW/ BD-LIVE.**

Начинът на работа се различава в зависимост от диска. Вижте ръководството с инструкции, предоставено с диска.

# Ö.

За да изтриете данните в USB паметта, изберете [Delete BD Data] (Изтриване на BD данни) в категорията **[74]** [Video] (Видео) и натиснете ENTER. Всички данни в папката buda ще бъдат изтрити.

Можете да се наслаждавате на Blu-ray 3D Disc дискове с логотипа за "Blu-ray 3D"\*.

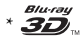

# **1 Подготовка за възпроизвеждане на Blu-ray 3D Disc дискове.**

- Свържете плейъра със съвместимо с 3D-устройство чрез високоскоростен HDMI кабел.
- Задайте [3D Output Setting] (Настройка за извеждане на 3D) и [TV Screen Size Setting for 3D] (Настройка на размера на телевизионния екран за 3D) в [Screen Settings] (Настройки на екрана) [\(стр. 29\)](#page-28-4).

# **2 Поставете Blu-ray 3D Disc.**

Начинът на работа се различава в зависимост от диска. Вижте ръководството с инструкции, предоставено с диска.

# .<br>ت

Вижте също ръководствата с инструкции, предоставени с телевизора и свързаното устройство.

# <span id="page-19-0"></span>**Наслаждаване на Blu-ray 3D Извеждане на информацията за възпроизвеждане**

Можете да преглеждате информацията за възпроизвеждане и др., като натиснете DISPLAY. Показаната информация се различава в зависимост от типа диск и състоянието на плейъра.

Пример: при възпроизвеждане на BD-ROM диск

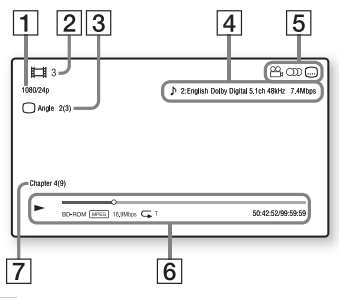

- [1] Изходна разделителна способност/видеочестота
- |2| Номер на заглавие или име
- 3 Текущо избраният ъгъл
- |4| Текущо избраната настройка за звука
- **5** Налични функции ( $\frac{1}{2}$  ъгъл, звук, субтитри)
- F Информация за възпроизвеждането Извежда режима на възпроизвеждане, лентата за състояние на възпроизвеждането, типа на диска, видеокодека, скоростта на предаване на данните, типа на повторението, изминалото време, общото време на възпроизвеждане.
- 7 Номер на главата

# <span id="page-20-0"></span>**Възпроизвеждане от USB устройство**

За "Типове файлове, които могат да [бъдат възпроизвеждани"](#page-45-0) вижте [стр. 46](#page-45-0).

**1 Свържете USB устройството към USB жака на плейъра [\(стр. 10\).](#page-9-2)**

Вижте ръководството с инструкции, предоставено с USB устройството, преди свързване.

- **2 Изберете категория [Video] (Видео), [Music] (Музика) или [Photo] (Снимки) в началното меню чрез** <**/**,**.**
- **3** Изберете <u>е</u> [USB device] (USB **устройство) чрез** M**/**m **и натиснете ENTER.**

# <span id="page-20-1"></span>**Възпроизвеждане през мрежа**

# <span id="page-20-2"></span>**Наслаждаване на Sony Entertainment Network**

Sony Entertainment Network осигурява директно до плейъра избрано интернет съдържание и разнообразни развлечения по заявка.

# ٣ö

- Част от интернет съдържанието изисква регистрация през компютър, преди да може да бъде възпроизвеждано.
- Част от интернет съдържанието може да не е налице в някои региони/държави.
- **1 Свържете плейъра към мрежа [\(стр. 17\).](#page-16-2)**
- **2 Натиснете бутона SEN на дистанционното управление.**
- **3 Изберете интернет съдържание и разнообразни развлечения по заявка чрез ←/↑/↓/→ и натиснете ENTER.**

## **Контролен панел за поточно предаване на видеосъдържание**

Контролният панел се показва, когато видеофайлът започне да се възпроизвежда. Показаните елементи може да се различават в зависимост от доставчиците на интернет съдържание. За повторно показване натиснете DISPLAY.

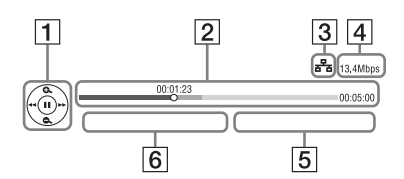

- 1] Дисплей за управление Натиснете  $\leftarrow/\uparrow/\downarrow/\rightarrow$  или ENTER за операции за възпроизвеждане.
- 2 Лента за състояние на възпроизвеждането Лента за състояние, посочващ текущото местоположение курсор, време на възпроизвеждане, продължителност на видеофайла.
- C Състояние на мрежата посочва силата на сигнала за безжична връзка.  $\mathbf{F}_{\mathbf{B}}$  посочва кабелна връзка.
- $\vert 4 \vert$  Скорост на предаване на данни по мрежата.
- E Името на файла за следващия видеоклип.
- $|6|$  Името на файла за текущия видеоклип

# **Възпроизвеждане на файлове в домашна мрежа (DLNA)**

Съвместим с DLNA продукт може да възпроизвежда видео- и музикални файлове и снимки, съхранени на друг съвместим с DLNA продукт през мрежа.

# **1 Подготовка за използване на DLNA.**

- Свържете плейъра към мрежа [\(стр. 17\).](#page-16-2)
- Подгответе другите необходими продукти, съвместими с DLNA. Вижте ръководството с инструкции, предоставено с продукта.

# **За възпроизвеждане на файл от DLNA сървър през това устройство (DLNA плейър)**

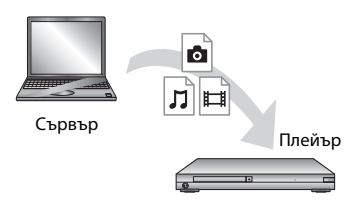

Изберете иконата на DLNA сървър от категория [Video] (Видео),  $\prod$  [Music] (Музика) или  $\bigcirc$  [Photo] (Снимки), след което изберете файла, който искате да възпроизведете.

# **За възпроизвеждане на файл от DLNA сървър през друг продукт (модул за рендиране)**

Когато възпроизвеждате файлове от DLNA сървър на това устройство, можете да изберете съвместим с DLNA контролер продукт (телефон и т.н.), за да управлявате възпроизвеждането.

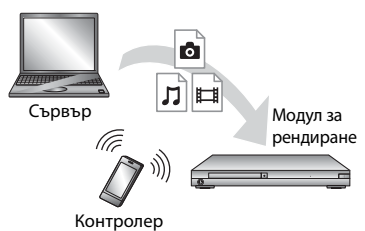

Контролирайте това устройство чрез DLNA контролер. Вижте

ръководството с инструкции, предоставено с DLNA контролера.

# Използване на "TV SideView" Използване на огледален

"TV SideView" е безплатно мобилно приложение за отдалечени устройства (като смартфон и т.н.). Използвайки "TV SideView" с този плейър, можете лесно да се наслаждавате на плейъра, като го управлявате от отдалеченото устройство. Можете също така да стартирате услуга или приложение директно от отдалеченото устройство и да видите информацията за диска по време на възпроизвеждането му. "TV SideView" може да се използва и като дистанционно управление, и като софтуерна клавиатура. Преди да използвате устройството "TV SideView" с плейъра за първи път, не забравяйте да регистрирате устройството "TV SideView". При регистрацията следвайте инструкциите на екрана на "TV SideView".

# $\mathbf{A}$

Регистрацията може да се извърши само от началното меню.

# **образ на екрана**

"Screen mirroring" е функция за показване на изображението от екрана на мобилно устройство върху екрана на телевизора чрез технологията Miracast. Плейърът може да бъде свързан директно към устройство, съвместимо с функцията за огледален образ на екрана (например смартфон, таблет). Можете да гледате изображението на екрана на устройството върху големия телевизионен екран. За използване на тази функция не е необходим безжичен рутер (или точка на достъп).

# $\mathbf{G}$

- Когато използвате функцията за огледален образ на екрана, качеството на картината и звука може понякога да бъде влошено поради смущения от друга мрежа.
- По време на действието на функцията за огледален образ на екрана е възможно да не можете да използвате някои мрежови функции.
- Уверете се, че устройството е съвместимо с Miracast. Възможностите за връзка с всички устройства, съвместими с Miracas, не е гарантирана.
- **1 Изберете [Screen mirroring] (Огледален образ на екрана) от категория [Input] (Вход) в началното меню чрез** <**/**, **и натиснете ENTER.**
- **2 Следвайте- инструкциите на екрана.**

# <span id="page-23-1"></span><span id="page-23-0"></span>**Налични опции**

При натискането на OPTIONS са налице различни настройки и функции за възпроизвеждане. Наличните елементи се различават в зависимост от ситуацията.

# **Общи опции**

- x **[Repeat Setting] (Настройка за повторение):** задаване на режим на повторение.
- x **[3D Menu] (3D меню):**
	- [Simulated 3D] (Симулирано 3D): регулиране на симулирания 3D ефект.
	- [3D Depth Adjustment] (Регулиране на 3D дълбочината): регулиране на дълбочината на 3D изображение.
	- [2D Playback] (2D възпроизвеждане): задаване на възпроизвеждането на 2D изображение.
- x **[Play] (Възпроизвеждане)/ [Stop] (Стоп):** стартиране или спиране на възпроизвеждането.
- x **[Play from start] (Възпроизвеждане от началото):** възпроизвеждане на елемента от началото.
- x **[Change Category] (Промяна на категорията):** превключване на категорията между [Video] (Видео), [Music] (Музика) и  $\bullet$  [Photo] (Снимки).

## **Само за [Video] (Видео)** x **[3D Output Setting] (Настройка за извеждане на 3D):** настройва дали да се извежда автоматично 3D видео сигнал, или не.

- x **[A/V SYNC] (Аудио-видео синхронизация):** коригиране на несъответствието между картина и звук чрез отлагане на извеждането на звука спрямо извеждането на картината (от 0 до 120 милисекунди).
- x **[Video Settings] (Настройки за видео):**
	- [Picture Quality Mode] (Режим на качество на картината): избиране на настройките на картината при различна осветеност.
		- [Direct] (Директно)
		- [Brighter Room] (Светло помещение)
		- $\bullet$  [Theater Room] (Театрално помещение)
		- [Auto] (Автоматично)
		- $\bullet$  [Custom1] (По избор 1)/ [Custom2] (По избор 2)
			- **Exture Remaster**] (Ремастериране на текстура): регулира рязкостта и детайлите по ръбовете.
			- [Super Resolution] (Супер разделителна способност): подобрява разделителната способност.
			- $\blacksquare$  [Smoothing] (Изглаждане): намалява сливането на цветовете на екрана чрез изглаждане на нюансите в неконтрастните области.
			- Gontrast Remaster (Ремастериране на контраста): автоматично се подреждат черните и белите нива така, че екранът да не е прекалено тъмен и изображението е модулирано.
			- <sup>x</sup> [Clear Black] (Изчистване на черното): регулира се показването на тъмните елементи в изображението.

Не се потискат всички светлосенки, като така се възпроизвеждат красиви черни тонове.

- <sup>x</sup> [FNR]: намаля случайния шум, който се показва в картината.
- $\blacksquare$  [BNR]: намаля подобния на мозайка шум в картината.
- $\blacksquare$  [MNR]: намаля лекия шум около контурите в картината (mosquito noise).
- $\blacksquare$  [Contrast] (Контраст)
- [Brightness] (Яркост)
- $\blacksquare$  [Colour] (Цвят)
- $\blacksquare$  [Hue] (Оттенък)
- **[Pause] (Пауза):** поставяне на възпроизвеждането в пауза.
- [Top Menu] (Главно меню): показване на главното меню на BD или DVD диск.
- x **[Menu] (Меню)/[Popup Menu] (Изскачащо меню):** показване на изскачащото меню на BD-ROMили менюто на DVD диск.
- x **[Title Search] (Търсене на заглавие):** търси заглавие на BD-ROM/DVD VIDEO дискове и стартира възпроизвеждането от началото.
- **[Chapter Search] (Търсене на глава):** търсене на глава и стартиране на възпроизвеждането от началото.
- **E** [Audio] (Аудио): превключване на записа за езика, когато на BD-ROM/ DVD VIDEO диска има многоезични записи. Избиране на режима на аудиозаписа на компактдиск.
- x **[Subtitle] (Субтитри):**  превключване на езика на субтитрите, когато са записани на няколко езика на BD-ROM/ DVD VIDEO диска.
- **[Angle] (Ъгъл): превключване** към други зрителни ъгли, когато са записани няколко такива на BD-ROM/DVD VIDEO дискове.
- x **[Number Entry] (Въвеждане на номера):** избиране на номера чрез клавиши  $\leftarrow/\uparrow/\downarrow/\rightarrow$ на дистанционното управление.
- x **[IP Content NR Pro] (IP съдържание NR Pro):** регулира качеството на картината на интернет съдържанието.
- x **[Video Search] (Търсене за видео):**  показване на информация за BD-ROM/DVD-ROM дискове въз основа на технологията на Gracenote. Търси сродна информация чрез ключови думи от Gracenote при избиране на [Cast] (Актьори) или [Related] (Свързани). Показва списък със заглавия при

избиране на [Playback History] (Хронология на възпроизвеждане) или [Search History] (Хронология на търсене).

# **Само за [Music] (Музика)**

- **[Track Search] (Търсене на запис):** търси номера на запис по време на възпроизвеждане на музикален компактдиск.
- x **[Add Slideshow BGM] (Добавяне на фонова музика към слайдшоу):**  регистриране на файлове с музика в USB паметта като фонова музика за слайдшоу (BGM).
- x **[Music Search] (Търсене за видео):**  показва информацията за аудио CD (CD-DA) дискове въз основа на технологията на Gracenote. Търси сродна информация чрез ключови думи от Gracenote при избиране на [Track] (Запис), [Artist] (Изпълнител) или [Related] (Свързани).
	- Показва списък със заглавия при избиране на [Playback History] (Хронология на възпроизвеждане) или [Search History] (Хронология на търсене).

# **Само за [Photo] (Снимки)**

- **[Slideshow Speed] (Скорост на слайдшоуто):** промяна на скоростта на слайдшоуто.
- **[Slideshow Effect] (Ефект при слайдшоуто):** задаване на ефекта за слайдшоу.
- x **[Slideshow BGM] (Фонова музика при слайдшоу):**
	- [Off] (Изкл.): изключване на функцията.
	- [My Music from USB] (Моята музика от USB): задаване на файловете с музика, регистрирани в [Add Slideshow BGM] (Добавяне на фонова музика към слайдшоу).
	- [Play from Music CD] (Възпроизвеждане от музикален компактдиск): задаване на записите в CD-DA.
- x **[Change Display] (Промяна на екрана):** превключване между [Grid View] (Изглед на мрежа) и [List View] (Изглед на списък).
- x **[View Image] (Преглеждане на изображение):** показване на избраната снимка.
- x **[Slideshow] (Слайдшоу):**  възпроизвеждане на слайдшоу.
- **[Rotate Left] (Завъртане наляво):** завъртане на снимката на 90 градуса обратно на часовниковата стрелка.
- x **[Rotate Right] (Завъртане надясно):** завъртане на снимката на 90 градуса по посока на часовниковата стрелка.

# <span id="page-26-0"></span>**Интернет**

# <span id="page-26-1"></span>**Сърфиране в уебсайтове**

Можете да се свържете с интернет и да разглеждате уебсайтове.

- **1 Подгответе интернет браузъра.** Свържете плейъра към мрежа [\(стр. 17\)](#page-16-2).
- **2 Изберете [Network] (Мрежа) от**  началното меню чрез  $\leftarrow$ / $\rightarrow$ .
- **3** Изберете **with [Internet Browser**] **(Интернет браузър) чрез ↑/ и натиснете ENTER.**

# Ö

Този браузър не поддържа някои функции за уебсайтове и някои уебсайтове може да не се показват правилно.

## **За въвеждане на URL адрес**

Изберете [URL entry] (URL запис) от менюто с опции. Въведете URL адреса с помощта на софтуерната клавиатура, след което изберете [Enter] (Въведи).

## **За задаване на началната страница по подразбиране**

Докато се показва страницата, която искате да зададете, изберете [Set as start page] (Задаване като начална страница) от менюто с опции.

## **За връщане към предишната страница**

Изберете [Previous page] (Предходна страница) от менюто с опции. Ако предишната страница не се покаже дори ако изберете [Previous page] (Предходна страница), изберете [Window List] (Списък с прозорците) от менюто с опциите и от списъка изберете страницата, на която искате да се върнете.

#### **За изход от интернет браузъра** Натиснете HOME.

# **Екран на интернет браузъра**

Можете да проверите информацията за уебсайта, като натиснете DISPLAY. Информацията на екрана се различава в зависимост от състоянието на уебсайта и страницата.

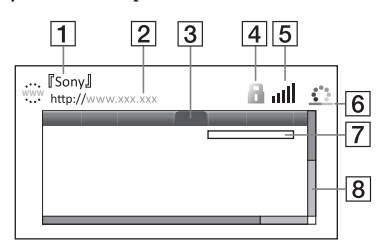

- 11 Заглавие на страницата
- 2 Адрес на страницата
- $|3|$  Курсор

Премествайте чрез натискане на  $\leftarrow$ / $\uparrow$ / $\downarrow$ / $\rightarrow$ . Поставете курсора върху връзката, която искате да прегледате, след което натиснете ENTER. Свързаният уебсайт се визуализира.

 $\overline{4}$  Икона за SSL

Показва се, когато уебсайтът е защитен и връзката към него е сигурна.

**5** Индикатор за силата на сигнала (само при връзка към безжична мрежа)

F Лента за напредъка/икона за зареждане

> Показва се, когато страницата се чете, или по време на изтегляне/ прехвърляне на файл.

- 7 Поле за въвеждане на текст Натиснете ENTER и изберете [Input] (Въвеждане) от менюто с опции, за да се покаже софтуерната клавиатура.
- В Плъзгач Натиснете ←/↑/↓/→ за да преместите визуализацията на страницата наляво, нагоре,

надясно или надолу.

# **Налични опции**

При натискането на OPTIONS са налице различни настройки и функции.

Наличните елементи се различават в зависимост от ситуацията.

- **[Browser Setup] (Настройка на браузъра):** показване на настройките на интернет браузъра.
	- [Zoom] (Мащабиране): увеличаване или намаляване на размера на визуализираното съдържание.
	- [JavaScript Setup] (Настройка на JavaScript): активиране или деактивиране на JavaScript.
	- [Cookie Setup] (Настройка на "бисквитките"): задаване дали да се приемат "бисквитки", или не.
	- [SSL Alarm Display] (Предупредителна индикация за SSL): активиране или деактивиране на SSL.
- $\blacksquare$  **[Input] (Въвеждане): показване** на софтуерната клавиатура за въвеждане на знаци по време на преглеждане на уебсайт.
- [Break] (Нов ред): преместване на курсора на следващия ред в полето за въвеждане на текст.
- **E** [Delete] (Изтриване): изтриване на един знак отляво на курсора по време на въвеждане на текст.
- x **[Window List] (Списък с прозорците):** показване на списък с отворените в момента прозорци с уебсайтове. позволява ви да се върнете към вече визуализирани уебсайтове чрез избиране на прозореца.
- **[Bookmark List] (Списък с отметки):** показване на списъка с отметките.
- x **[URL entry] (Въвеждане на URL адрес):** позволява ви да въведете URL адрес, когато е показана софтуерната клавиатура.
- x **[Previous page] (Предходна страница)/[Next page] (Следваща страница):** преминаване към предишна/следваща страница.
- x **[Cancel loading] (Отказ на зареждането):** спиране на зареждането на страница.
- x **[Reload] (Презареждане):**  презареждане на същата страница.
- x **[Add to Bookmark] (Добавяне към отметките):** добавяне на показания в момента уебсайт към списъка с отметки.
- x **[Set as start page] (Задаване като начална страница):** задаване на показания в момента уебсайт като начална страница по подразбиране.
- x **[Open in new window] (Отваряне в нов прозорец):** отваряне на връзка в нов прозорец.
- [Character encoding] (Кодиране **на символи):** задаване на кода за знаците.
- x **[Display certificate] (Показване на сертификата):** преглед на сертификатите на сървъра, изпратени от страници, поддържащи SSL.

# <span id="page-28-1"></span><span id="page-28-0"></span>**Използване на екраните за настройки**

Изберете [Setup] (Настройка) в началното меню, когато трябва да промените настройките на плейъра. Настройките по подразбиране са подчертани.

- **1 Изберете [Setup] (Настройка)**  от началното меню чрез  $\leftarrow$ / $\rightarrow$ .
- **2 Изберете иконата за категория на настройка чрез ↑/** и натиснете ENTER.

# <span id="page-28-5"></span><span id="page-28-2"></span>**[Software Update] (Актуализация през мрежата)**

# x **[Update via Internet] (Актуализиране чрез интернет)**

Актуализира софтуера на плейъра през наличната мрежа. Уверете се, че мрежата е свързана към интернет. За подробности вижте "Стъпка 2: [подготовка за мрежова връзка" \(стр. 17\)](#page-16-2).

## x **[Update via USB Memory] (Актуализиране чрез USB памет)**

Актуализира софтуера на плейъра през USB памет. Уверете се, че папката за актуализация на софтуера е зададено правилно с името "UPDATE" и всички файлове от актуализацията трябва да бъдат съхранени в тази папка. Плейърът може да разпознае до 500 файла/папки на едно ниво, включително файловете/папките от актуализацията.

# ö

- Препоръчваме да правите актуализация през софтуера приблизително на всеки 2 месеца.
- За информация относно функциите за актуализация посетете следния уебсайт: http://support.sony-europe.com/

# <span id="page-28-4"></span><span id="page-28-3"></span>**[Screen Settings] (Настройки на екрана)**

# **■ [3D Output Setting] (Настройка за извеждане на 3D)**

[Auto] (Автоматично): обикновено избирайте тази опция.

[Off] (Изкл.): изберете тази опция, за да визуализирате цялото съдържание в 2D формат.

# ■ **[TV Screen Size Setting for 3D] (Настройка на размера на телевизионния екран за 3D)**

Настройва размера на екрана на телевизора, съвместим с-3D.

# **■ [TV Type] (Тип телевизор)**

[16:9]: изберете тази опция, когато свързвате с широкоекранен телевизор или такъв с функция за широкоекранен режим. [4:3]: изберете тази опция, когато свързвате с телевизор с екран 4:3 без функция за широкоекранен режим.

## x **[Screen Format] (Формат на екрана)** [Full] (Цял): изберете тази опция, когато свързвате с телевизор с функция за широкоекранен режим.

Показва картина за екран със съотношение 4:3 при съотношение 16:9 дори и на широкоекранен телевизор.

[Normal] (Нормален): променя размера на картината така, че да се събере в размера на екрана при оригиналното си съотношение.

# **■ [DVD Aspect Ratio] (Съотношение на кадъра за DVD)**

[Letter Box] (Пощенска кутия): показва широка картина с черни ленти отгоре и отдолу.

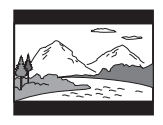

[Pan & Scan] (Панорамно): показва картината с пълна височина върху целия екран, отрязана отстрани.

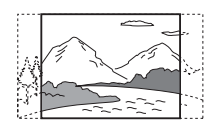

## $\blacksquare$  [Cinema Conversion Mode] **(Режим за конвертиране на кино)**

[Auto] (Автоматично): обикновено избирайте тази опция. Плейърът автоматично открива дали материалът е въз основа на видео, или на филм и превключва към съответния режим на конвертиране.

[Video] (Видео): независимо от материала винаги ще се избира методът за конвертиране, подходящ за базиран на видео материал.

# <span id="page-29-0"></span>x **[Output Video Resolution] (Изходна разделителна способност за видео)**

Обикновено избирайте [Auto] (Автоматично). Изберете [Original Resolution] (Оригинална разделителна способност), за да изведете разделителната способност, записана

на диска. Когато разделителната способност е по-ниска от стандартната, тя се увеличава до стандартната.

## <span id="page-29-1"></span>x **[BD-ROM 24p Output] (BD-ROM 24p извеждане)**

[Auto] (Автоматично): извежда видеосигнали  $1920 \times 1080p/24$  Hz само при свързване на съвместим с 1080/24p-телевизор чрез жака HDMI OUT.

[On] (Вкл.): включване на функцията. [Off] (Изкл.): изберете тази опция, когато телевизорът не е съвместим с видеосигнали 1080p/24.

# <span id="page-29-2"></span>x **[DVD-ROM 24p Output] (DVD-ROM 24p извеждане)**

[Auto] (Автоматично): извежда видеосигнали 1920 × 1080p/24 Hz само при свързване на съвместим с 1080/24p-телевизор чрез жака HDMI OUT.

[Off] (Изкл.): изберете тази опция, когато телевизорът не е съвместим с видеосигнали 1080p/24.

# **■ [4K Output] (Извеждане на 4К съдържание)**

[Auto1] (Автоматично 1): извежда 2K (1920 × 1080) видео сигнали по време на възпроизвеждане на видео и на 4K видео сигнали по време на възпроизвеждане на снимки при свързване към оборудване на Sony, съвместимо с 4K Извежда 4K видеосигнали по време на възпроизвеждане на 24p видеосъдържание в BD/DVD ROM или възпроизвеждане на снимки при свързване към оборудване на производители, различни от Sony, съвместимо с 4K. Тази настройка не се прилага за възпроизвеждане на 3D видео изображения.

[Auto2] (Автоматично 2): автоматично извежда 4K/24p видео сигнали, когато свържете оборудване, съвместимо с 4K/24p, и зададете съответните настройки в [BD-ROM 24p Output] (BD-ROM 24p извеждане) или [DVD-ROM 24p Output] (DVD-ROM 24p извеждане), и извежда също 4K/24p снимки, когато възпроизвеждате 2D снимки. [Off] (Изкл.): изключване на функцията.

# $\mathbf{A}$

Ако оборудването на Sony не бъде разпознато при избиране на [Auto1] (Автоматично1), настройката ще има същия ефект както [Auto2] (Автоматично2).

# x **[YCbCr/RGB (HDMI)]**

[Auto] (Автоматично): автоматично открива типа на свързания телевизор и превключва на съответната настройка за цветовете. [YCbCr (4:2:2)]: извежда видеосигнали YCbCr 4:2:2. [YCbCr (4:4:4)]: извежда видеосигнали YCbCr 4:4:4. [RGB]: извежда видеосигнали RGB.

## $\blacksquare$  **[HDMI Deep Colour Output] (Извеждане на HDMI Deep Colour)**

[Auto] (Автоматично): обикновено избирайте тази опция. [16bit]/[12bit]/[10bit]: извежда 16-битов/12-битов/10-битов видеосигнал, когато свързаният телевизор е съвместим с Deep Colour. [Off] (Изкл.): изберете тази опция, когато картината е нестабилна или цветовете изглеждат неестествени.

# x **[SBM] (Super Bit Mapping) (Супер битово съпоставяне)**

[On] (Вкл.): изглажда градацията на видео сигналите от жака HDMI OUT. [Off] (Изкл.): изберете тази опция при извеждане на изкривени видео сигнали или неестествени цветове.

# **■ [IP Content NR Pro] (IP съдържание NR Pro)**

[Video3] (Видео 3)/[Video2] (Видео 2)/ [Video1] (Видео 1)/ [Film1](Филм 1)/[Film2] (Филм 2)/ [Film3] (Филм 3): регулира качеството на картината на интернет съдържанието. [Off] (Изкл.): изключване на функцията.

# **■ [Pause Mode] (Режим на пауза)**

[Auto] (Автоматично): обикновено избирайте тази опция. Показват се динамични движещи се картини без замазване.

[Frame] (Кадър): показват се статични изображения с висока разделителна способност.

# <span id="page-30-1"></span><span id="page-30-0"></span>**[Audio Settings] (Настройки за звука)**

# x **[Digital Audio Output] (Цифров аудио изход)**

[Auto] (Автоматично): обикновено избирайте тази опция. Извеждат се аудиосигнали според състоянието на свързаните устройства. [PCM]: извеждат се PCM сигнали от жака DIGITAL OUT (COAXIAL)/ HDMI OUT.

## **■ [DSD Output Mode] (Режим на извеждане на DSD)**

[On] (Вкл.): извеждат се DSD сигнали от жака HDMI OUT, когато се възпроизвежда Super Audio CD или файл във формат DSD. Когато изберете [On] (Вкл.), не се извежда сигнал от другите конектори. [Off] (Изкл.): извеждат се PCM сигнали от жака HDMI OUT, когато се възпроизвежда Super Audio CD или файл във формат DSD.

## <span id="page-31-1"></span>x **[BD Audio MIX Setting] (Настройка на BD Audio MIX)**

[On] (Вкл.): извежда аудиосигнала, получен чрез смесване на интерактивния и вторичния звук в основния звук.

[Off] (Изкл.): извежда единствено основния звук. Изберете тази опция, за да извеждате HD аудиосигнали към аудио-видео усилвател (приемник).

# $\blacksquare$  [Digital Music Enhancer] **(Подобряване на цифрова музика)**

[On] (Вкл.): задава се звуковия ефект при възпроизвеждане на интернет съдържание или USB съдържание. [Off] (Изкл.)/[Sound Bar Mode] (Режим на тонколона): изключване на функцията.

# $\blacksquare$  **[DTS Neo:6]**

[Cinema] (Кино)/[Music] (Музика): извежда се симулиран многоканален звук от двуканален източник през конектора HDMI OUT според възможностите на свързаното устройство чрез режима DTS Neo:6 Cinema или DTS Neo:6 Music. [Off] (Изкл.): извежда звука с оригиналния му брой канали през жака HDMI OUT.

## **■ [Audio DRC] (Компресия на динамичния диапазон на звука)**

[Auto] (Автоматично): възпроизвежда в динамичния диапазон, указан от диска (cамо за BD-ROM диск). Други дискове се възпроизвеждат на ниво [On] (Вкл.). [On] (Вкл.): възпроизвеждането се осъществява със стандартно ниво на компресиране.

[Off] (Изкл.): не се извършва компресиране. Възпроизвежда се по-динамичен звук.

# x **[Downmix] (Смесване)**

[Surround] (Съраунд): извеждат се аудиосигнали с ефекти на съраунд. Изберете тази опция, когато свързвате аудиоустройство, поддържащо Dolby Surround (Pro Logic) или DTS Neo:6. [Stereo] (Стерео): извеждат се аудиосигнали без ефекти на съраунд. Изберете тази опция, когато свързвате аудиоустройство, което не поддържа Dolby Surround (Pro Logic) или DTS Neo:6.

# <span id="page-31-2"></span><span id="page-31-0"></span>**[BD/DVD Viewing Settings] (Настройки за гледане на BD/DVD диск)**

# x **[BD/DVD Menu Language] (Език на менюто на BD/DVD диск)**

Избира езика на менюто по подразбиране за BD-ROM или DVD VIDEO дискове. Изберете [Select Language Code] (Избор на код на език) и въведете кода за езика си, като направите справка с ["Списък с кодове на езици" \(стр. 50\).](#page-49-0)

## <span id="page-32-2"></span>x **[Audio Language] (Език на звука)**

Избира езика на записа по подразбиране за BD-ROM или DVD VIDEO дискове. Когато изберете [Original] (Оригинален), се избира приоритетният език от диска. Изберете [Select Language Code] (Избор на код на език) и въведете кода за езика си, като направите справка с ["Списък с кодове на езици" \(стр. 50\)](#page-49-0).

## <span id="page-32-1"></span> $\blacksquare$  [Subtitle Language] **(Език на субтитрите)**

Избира езика на субтитрите по подразбиране за BD-ROM или DVD VIDEO дискове. Изберете [Select Language Code] (Избор на код на език) и въведете кода за езика си, като направите справка с ["Списък с кодове на езици" \(стр. 50\)](#page-49-0).

## $\blacksquare$  [BD Hybrid Disc Playback Layer] **(Слой за възпроизвеждане при хибриден BD диск)**

[BD]: възпроизвеждане на слоя за BD. [DVD/CD]: възпроизвеждане на слоя за DVD или CD.

## <span id="page-32-3"></span> $\blacksquare$  [BD Internet Connection] **(Връзка на BD с интернет)**

[Allow] (Разрешаване): обикновено избирайте тази опция. [Do not allow] (Забраняване):

забранява връзката с интернет.

# <span id="page-32-0"></span>**[Parental Control Settings] (Настройки за родителски контрол)**

#### x **[Password] (Парола)**

Задава или променя паролата за функцията "Родителски контрол". Паролата ви позволява да задавате ограничения за възпроизвеждане на видео от BD-ROM, DVD VIDEO дискове или от интернет. Ако е необходимо, можете да разграничите нивата на ограничение за BD-ROM и DVD VIDEO дискове и видеоклипове от интернет.

## <span id="page-32-4"></span>x **[Parental Control Area Code] (Код на регион за родителски контрол)**

Възпроизвеждането на някои BD-ROM, DVD VIDEO дискове или видеоклипове от интернет може да се ограничи според географския регион. Сцени могат да се блокират или заместват с други сцени. Следвайте инструкциите на екрана и въведете четирицифрената си парола.

# x **[BD Parental Control] (Родителски контрол за BD)/ [DVD Parental Control] (Родителски контрол за DVD)/ [Internet Video Parental Control] (Родителски контрол за интернет видео)**

С настройването на родителски контрол сцени могат да бъдат блокирани или заместват с други сцени. Следвайте инструкциите на екрана и въведете четирицифрената си парола.

## $\blacksquare$  [Internet Video Unrated] **(Интернет видео без оценка)**

[Allow] (Разрешаване): разрешава се възпроизвеждането на видеоклипове от интернет без оценка.

[Block] (Блокиране): блокира се възпроизвеждането на видеоклипове от интернет без оценка.

# <span id="page-33-0"></span>**<sup><sup>6</sup>7**</sup> [Music Settings] **(Настройки за музика)**

# x **[Super Audio CD Playback Layer] (Слой за възпроизвеждане при Super Audio CD)**

[Super Audio CD]: възпроизвежда слоя Super Audio CD. [CD] (Компактдиск): възпроизвежда слоя за компактдиск.

# x **[Super Audio CD Playback Channel] (Канал за възпроизвеждане на Super Audio CD)**

[DSD 2ch] (DSD 2 канала): възпроизвежда двуканалната зона. [DSD Multi] (DSD многоканална): възпроизвежда многоканалната зона.

# <span id="page-33-1"></span>**[System Settings] (Настройки на системата)**

# x **[OSD Language] (Език за екранния дисплей)**

Избира езика за екранния дисплеи за плейъра.

# x **[Dimmer] (Затъмняване)**

[Bright] (Ярко): ярко осветление. [Dark] (Тъмно): слабо осветление. [Off] (Изкл.): изключва осветлението по време на възпроизвеждане. Слабо осветление, когато не се възпроизвежда.

## **■ [HDMI Settings] (Настройки на HDMI)**

Като свързвате компоненти на Sony, които са съвместими с HDMI функции, през високоскоростен HDMI кабел, управлението се улеснява.

## <span id="page-33-2"></span>**[Control for HDMI] (Управление за HDMI)**

[On] (Вкл.): налице са следните функции BRAVIA Sync:

- възпроизвеждане с едно докосване;
- изключване на системата;
- следване на езика.
- [Off] (Изкл.): изключване на функцията.

# ې.<br>د

За подробности вижте ръководството с инструкции, предоставено с телевизора или компонентите.

## **[Linked to TV-off] (Изключване от телевизора)**

[On] (Вкл.): автоматично изключване на плейъра и съвместимите с HDMI компоненти, когато свързаният телевизор влезе в режим на готовност (BRAVIA Sync).

[Off] (Изкл.): изключване на функцията.

# **■ [Quick Start Mode] (Режим на бързо стартиране)**

[On] (Вкл.): намаляване на времето за стартиране при включване на плейъра. [Off] (Изкл.): намаляване на консумираната мощност в режим на готовност.

## x **[Auto Standby] (Автоматичен режим на готовност)**

[On] (Вкл.): автоматично връщане в режим на готовност, ако не бъде натиснат бутон за повече от 20 минути.

[Off] (Изкл.): изключване на функцията.

# x **[Auto Display]**

## **(Автоматичен дисплей)**

[On] (Вкл.): автоматично показване на информация на екрана, когато се променят разглежданите заглавия, режимите на картината,

аудиосигналите и т.н.

[Off] (Изкл.): показване на

информация само когато натиснете DISPLAY.

## x **[Screen Saver] (Скрийнсейвър)**

[On] (Вкл.): включване на функцията за скрийнсейвър. Изображението на скрийнсейвъра се показва, когато не използвате плейъра за повече от 10 минути, докато е показан екранният дисплей. [Off] (Изкл.): изключване на

функцията.

## $\blacksquare$  [Software Update Notification] **(Известие за актуализация на софтуера)**

[On] (Вкл.): настройване на плейъра да ви информира за по-нова версия на софтуера [\(стр. 29\)](#page-28-2). [Off] (Изкл.): изключване на функцията.

## **■ [Gracenote Settings] (Настройки на Gracenote)**

[Auto] (Автоматично): автоматично изтегляне на информация за диска, когато възпроизвеждането му спре. Свържете към мрежата за изтегляне. [Manual] (Ръчно): изтегляне на информация за диска, когато се избере функцията [Video Search] (Търсене за видео) или [Music Search] (Търсене за музика).

## x **[Device Name] (Име на устройството)**

Извеждане на името на плейъра. Името на плейъра може да се променя.

## x **[System Information] (Информация за системата)**

Показва се информацията за версията на софтуера и MAC адреса на плейъра.

## $\blacksquare$  [Software License Information] **(Информация за лиценза на софтуера)**

Показва се информация за лиценза на софтуера.

# <span id="page-35-1"></span><span id="page-35-0"></span>**[Network Settings] (Настройки на мрежата)**

## x **[Internet Settings] (Настройки за интернет)**

Предварително свържете плейъра към мрежата. За подробности вижте "Стъпка 2: подготовка за мрежова [връзка" \(стр. 17\).](#page-16-2)

[Wired Setup] (Настройка на кабелна връзка): изберете тази опция, когато свързвате към рутер за широколентова връзка чрез LAN кабел.

[Wireless Setup(built-in)] (Настройка на безжична връзка (вградена)): изберете тази опция, когато използвате вградения в плейъра безжичен LAN адаптер за връзка с безжична мрежа.

# ې.<br>م

За повече подробности посетете следния уебсайт и прегледайте съдържанието в раздела за често задавани въпроси: http://support.sony-europe.com/

## $\blacksquare$  [Network Connection Status] **(Статус на мрежовата връзка)**

Показва текущото състояние на мрежата.

## **■ [Network Connection Diagnostics] (Диагностика на мрежовата връзка)**

Проверява дали мрежовата връзка е направена правилно, като изпълнява диагностика на мрежата.

## $\blacksquare$  [Connection Server Settings] **(Настройки на сървъра на връзката)**

Задава дали да се покаже свързаният сървър.

## x **[Auto Renderer Access Permission] (Разрешение за достъп за автоматичен модул за рендиране)**

[On] (Вкл.): позволява автоматичен достъп от страна на новооткрит съвместим с DLNA контролер продукт. [Off] (Изкл.): изключване на функцията.

## **■ [Renderer Access Control] (Контрол на достъпа за модула за рендиране)**

Показва списък с продукти, съвместими с DLNA контролер, и задава дали до всеки от тях да има достъп от този плейър, или не.

## x **[Registered Remote Devices] (Регистрирани отдалечени устройства)**

Показване на списък с вашите регистрирани отдалечени устройства.

## x **[Remote Start] (Отдалечено стартиране)**

[On] (Вкл.): включване или изключване на плейъра чрез вашето отдалечено устройство, когато има връзка с мрежата.

[Off] (Изкл.): изключване на функцията.

# ٤ź

Задайте [Remote Start] (Отдалечено стартиране) на [On] (Вкл.) и изключете плейъра, за да активирате мрежата в готовност [\(стр. 44\).](#page-43-1)

# <span id="page-36-0"></span>**f**<sub>1-2-3</sub> [Easy Network **Settings] (Лесни настройки на мрежата)**

Изберете [Easy Network Settings] (Лесни настройки на мрежата), за да зададете настройки за мрежата. Следвайте инструкциите на екрана.

# <span id="page-36-1"></span>**[Resetting] (Нулиране)**

## $\blacksquare$  [Reset to Factory Default Settings] **(Нулиране до фабричните настройки по подразбиране)**

Нулира настройките на плейъра до фабричните стойности по подразбиране, като избира групата настройки. Всички настройки в рамките на групата ще се нулират.

# $\blacksquare$  [Initialise Personal Information] **(Изтриване на лични данни)**

Изтрива личните ви данни, съхранени в плейъра.

# $\mathbf{G}$

Ако изхвърляте, прехвърляте или препродавате това устройство, моля, изтрийте цялата лична информация от съображения за сигурност. Моля, взимайте съответните мерки, като излизане от системата, след използване на мрежова услуга.

## <span id="page-37-0"></span>**Допълнителна информация**

# <span id="page-37-1"></span>**Отстраняване на неизправности**

Ако изпитате някое от следните затруднения, докато използвате плейъра, използвайте ръководството за отстраняване на неизправности, преди да заявите ремонт. Ако проблемът продължи, консултирайте се с най-близкия търговец на Sony.

# **Картина**

### **Няма картина или картината не се извежда правилно.**

- , Проверете дали всички свързващи кабели са здраво свързани [\(стр. 15\)](#page-14-1).
- , Превключете селектора на входния сигнал на телевизора, така че да се извежда сигнал от плейъра.
- $\rightarrow$  Нулирайте [Output Video Resolution] (Изходна разделителна способност за видео) до най-ниската, като натиснете **\*** (стоп), HOME, след това бутон POP UP/MENU на дистанционното управление.
- , Опитайте следното: 1Изключете и отново включете плейъра. 2Изключете и отново включете оборудването. ЭИзключете и отново включете HDMI кабела.
- $\rightarrow$  Жакът HDMI OUT е свързан към DVI устройство, което не поддържа технология за защита на авторски права.
- $\rightarrow$  Проверете настройките на [Output Video Resolution] (Изходна разделителна способност за видео) в настройката [Screen Settings] (Настройки на екрана) [\(стр. 30\).](#page-29-0)
- $\rightarrow$  3a BD-ROM дискове проверете настройката за [BD-ROM 24p Output] (BD-ROM 24p извеждане) в настройката [Screen Settings] (Настройки на екрана) [\(стр. 30\)](#page-29-1).
- $\rightarrow$  3a DVD-ROM дискове проверете настройката за [DVD-ROM 24p Output] (DVD-ROM 24p извеждане) в настройката [Screen Settings] (Настройки на екрана) [\(стр. 30\)](#page-29-2).

## **Показваният език на екрана се превключва автоматично, когато свържете към жака HDMI OUT.**

 $\rightarrow$  Koraro [Control for HDMI] (Управление за HDMI) в [HDMI Settings] (Настройки на HDMI) е с настройка [On] (Вкл.) [\(стр. 34\),](#page-33-2) показваният език на екрана автоматично се превключва според настройката за езика на свързания телевизор (ако промените настройката на телевизора си т.н.).

## **Звук**

## **Няма звук или звукът не се извежда правилно.**

- , Проверете дали всички свързващи кабели са здраво свързани [\(стр. 15\).](#page-14-1)
- , Превключете селектора за входен сигнал на аудио-видео усилвателя (приемника) си, така че аудиосигналите от плейъра да се извеждат от аудио-видео усилвателя (приемника).
- , Ако аудиосигналът не се извежда през жака DIGITAL OUT (COAXIAL)/HDMI OUT, проверете настройките на звука [\(стр. 31\)](#page-30-1).
- , За връзки през HDMI опитайте следното: ФИзключете и отново включете плейъра. @Изключете и отново включете оборудването. 3Изключете и отново включете HDMI кабела.

**Cinavia and is not authorized for playback on this device. For more information, see http://www.cinavia.com. Message Code 3.] (Аудиоизходите са временно заглушени. Не регулирайте силаната на звука при възпроизвеждане. Възпроизвежданото съдържание е защитено от Cinavia и възпроизвеждането му на това** 

**устройство не е разрешено. За повече информация вижте http://www.cinavia.com. Код на съобщението 3.) (Код на съобщение 3), когато се възпроизвежда диск.**

**На екрана се показва код на съобщение 3 [Audio outputs temporarily muted. Do not adjust the playback volume. The content being played is protected by** 

, Записът на звука на видеото, което възпроизвеждате, съдържа код на Cinavia, показващ, че това е неупълномощено копие на професионално произведено съдържание [\(стр. 5\)](#page-4-0).

# **Диск**

## **Дискът не се възпроизвежда.**

- , Дискът е замърсен или изкривен.
- , Дискът е обърнат с горната страна надолу. Поставете диска със страната за възпроизвеждане надолу.
- , Дискът има формат, който не може да бъде възпроизведен от този плейър [\(стр. 45\).](#page-44-0)
- , Плейърът не може да възпроизведе записан диск, който е не е финализиран правилно.
- $\rightarrow$  Кодът на регион на BD или DVD диска не съвпада с плейъра.
- **За връзки през HDMI, ако плейърът** е свързан към телевизор през аудиовидео усилвател (приемник), опитайте да свържете HDMI кабела директно към телевизора. Вижте и ръководството с инструкции, предоставено с аудио-видео усилвателя (приемника).
- $\rightarrow$  Конекторът HDMI OUT е свързан към DVI устройство (конекторите DVI не приемат аудиосигнали).
- , Устройството, свързано към жака HDMI OUT, не поддържа аудиоформата на плейъра. Проверете настройките на звука [\(стр. 31\).](#page-30-1)

# **HD аудиосигнали (Dolby Digital Plus, Dolby TrueHD, DTS-HD High Resolution Audio и DTS-HD Master Audio) не се извеждат от побитовия поток.**

- $\rightarrow$  Задайте за [BD Audio MIX Setting] (Настройка на BD Audio MIX) в настройката [Audio Settings] (Настройки на звука) стойност [Off] (Изкл.) [\(стр. 32\).](#page-31-1)
- , Проверете дали свързаният аудио-видео усилвател (приемник) е съвместим с всеки HD аудиоформат.

## **Не се извежда интерактивният звук.**

 $\rightarrow$  Задайте за [BD Audio MIX Setting] (Настройка на BD Audio MIX) в настройката [Audio Settings] (Настройки на звука) стойност [On] (Вкл.) [\(стр. 32\).](#page-31-1)

**39Допълнителна информация** 39

Допълнителна информация

# **USB устройство**

## **Плейърът не разпознава USB устройство, свързано към него.**

- $\rightarrow$  Уверете се, че USB устройството е свързано стабилно към USB жака.
- $\rightarrow$  Проверете дали USB устройството или някой кабел не са повредени.
- $\rightarrow$  Проверете дали USB устройството е включено.
- $\rightarrow$  Ako USB устройството е свързано чрез USB концентратор, свържете USB устройството директно към плейъра.

# **Sony Entertainment Network**

**Качеството на картината или звука е ниско или някои програми се визуализират със загуба на детайли, особено при бързо движение или тъмни сцени.**

, Качеството на картината или звука може да бъде подобрено, като се промени скоростта на връзката. Препоръчителната скорост на връзката е поне 2,5 Мб/с за видео със стандартна разделителна способност (10 Мб/с за видео с висока разделителна способност).

#### **Картината е малка.**

 $\rightarrow$  Натиснете  $\uparrow$ , за да увеличите мащаба.

# **Мрежова връзка**

## **Плейърът не може да се свърже към мрежата.**

, Проверете мрежовата връзка [\(стр. 17\)](#page-16-2) и настройките на мрежата [\(стр. 36\).](#page-35-1)

# **Компютърът не може да се свърже към интернет, след като е извършена настройката [Wi-Fi Protected Setup (WPS)].**

, Настройките за безжична връзка на рутера може да се променят автоматично, ако използвате функцията "Wi-Fi Protected Setup", преди да коригирате настройките на рутера. В такъв случай променете по съответния начин настройките на безжичната връзка на компютъра.

# **Не можете да свържете плейъра към рутера за безжична LAN връзка.**

- , Проверете дали рутерът за безжична LAN връзка е включен.
- , В зависимост от околната среда, като например конструктивния материал на стената, условията на приемане на радио вълни или препятствията между плейъра и рутера за безжична LAN връзка, възможното разстояние за комуникация може да се съкрати. Преместете плейъра и рутера за безжична LAN връзка по-близо един до друг.
- , Устройства, които използват честотна лента от 2,4 GHz, например микровълнови печки, Bluetooth или цифрови безжични устройства, може да нарушат комуникацията. Отдалечете плейъра от такива устройства или ги изключете.

# **Желаният безжичен рутер не се показва в списъка с безжични мрежи.**

 $\rightarrow$  Натиснете RETURN, за да се върнете към предходния екран, и опитайте настройката на безжичната мрежа отново. Ако желаният безжичен рутер все още не е разпознат, натиснете [New connection registration] (Регистриране на нова връзка), за да изпълните [Manual registration] (Ръчно регистриране).

**На екрана се показва съобщението [A new software version is available. Please go to the "Setup" section of the menu and select "Software Update" to perform the update.] (Налице е нова версия на софтуера. Отидете в разделa "Setup" (Настройка)**  на менюто и изберете "Software Update" **(Актуализация на софтуера), за да изпълните актуализацията.), когато включите плейъра.**

**→** Вижте [Software Update] [\(Актуализация през мрежата\)](#page-28-5)  [\(стр. 29\)](#page-28-5), за да актуализирате плейъра към по-нова версия на софтуера.

# **Control for HDMI (BRAVIA Sync)**

## **Функцията [Control for HDMI] (Управление за HDMI) не работи (BRAVIA Sync).**

- $\rightarrow$  Проверете дали [Control for HDMI] (Управление за HDMI) в [HDMI Settings] (Настройки на HDMI) е с настройка [On] (Вкл.) [\(стр. 34\)](#page-33-2).
- , Ако промените HDMI връзката, рестартирайте плейъра.
- , Ако е спирало електрозахранването, задайте за [Control for HDMI] (Управление за HDMI) в [HDMI Settings] (Настройки на HDMI) настройка [Off] (Изкл.), след което

задайте за [Control for HDMI] (Управление за HDMI) в [HDMI Settings] (Настройки на HDMI) настройка [On] (Вкл.) [\(стр. 34\)](#page-33-2).

- , Проверете следното и вижте ръководството с инструкции, предоставено с компонента.
	- дали свързаният компонент е съвместим с функцията [Control for HDMI] (Контрол за HDMI).
	- дали свързаният компонент е настроен правилно за функцията [Control for HDMI] (Контрол за HDMI).
- , Когато свързвате плейъра към телевизора през аудио-видео усилвател (приемник),
	- ако аудио-видео усилвателят (приемникът) не е съвместим с функцията [Control for HDMI] (Контрол за HDMI), е възможно да не можете да управлявате телевизора чрез плейъра.
	- ако промените връзката през HDMI, изключите и включите отново захранващия кабел или спре електрозахранването, опитайте следното:

1Превключете селектора за входен сигнал на аудио-видео усилвателя (приемника) така, че картината от плейъра да се покаже на телевизионния екран. 2Задайте за [Control for HDMI] (Управление за HDMI) в [HDMI Settings] (Настройки на HDMI) настройка [Off] (Изкл.), след което задайте за [Control for HDMI] (Управление за HDMI) в [HDMI Settings] (Настройки на HDMI) настройка [On] (Вкл.) [\(стр. 34\).](#page-33-2) Вижте ръководството с инструкции, предоставено с аудио-видео усилвателя (приемника).

## **Функцията за изключване на системата не работи (BRAVIA Sync).**

 $\rightarrow$  Проверете дали [Control for HDMI] (Управление за HDMI) и [Linked to TV-off] (Свързано с изключване на телевизора) в [HDMI Settings] (Настройки на HDMI) са с настройки [On] (Вкл.) [\(стр. 34\)](#page-33-2).

# **Други**

## **Възпроизвеждането не започва от началото на съдържанието.**

 $\rightarrow$  Натиснете OPTIONS и изберете [Play from start] (Възпроизвеждане от началото).

# **Възпроизвеждането не започва от точката за възобновяване, в която сте спрели възпроизвеждането последния път.**

- , Точката за възобновяване може да се изчисти от паметта в зависимост от диска, когато
	- отворите тавата на диска;
	- изключите USB устройството;
	- възпроизведете друго съдържание;
	- изключите плейъра.

**На екрана се показва код на съобщение 1 [Playback stopped. The content being played is protected by Cinavia and is not authorized for playback on this device. For more information, see http://www.cinavia.com. Message Code 1.] (Възпроизвеждането е спряно. Възпроизвежданото съдържание е защитено от Cinavia и възпроизвеждането му на това устройство не е разрешено. За повече информация вижте http://www.cinavia.com. Код на съобщение 1.), когато се възпроизвежда диск.**

, Записът на звука на видеото, което възпроизвеждате, съдържа код на Cinavia, показващ, че то е предназначено за представяне само чрез професионално оборудване и възпроизвеждането му от потребители не е разрешено [\(стр. 5\).](#page-4-0)

# **Тавата на диска не се отваря и на дисплея на предния панел се показва "LOCK" или "D ON".**

- **Когато се покаже "LOCK", плейърът** е заключен. За да отмените функцията за заключване за деца, натиснете **u** (стоп), HOME, след това бутона TOP MENU на дистанционното управление, докато се покаже "UNLCK" на дисплея на предния панел [\(стр. 10\)](#page-9-3).
- $\rightarrow$  Когато се покаже "D ON", се свържете с търговеца си на Sony или с местния упълномощен сервиз на Sony.

# **Тавата на диска не се отваря и не можете да извадите диска дори след като натиснете**  $\triangle$ **.**

, Опитайте следното: 1Изключете плейъра и захранващия кабел. 2Включете отново захранващия кабел, докато държите натиснат  $\triangle$ на плейъра. 3Продължавайте да натискате ▲ на плейъра, докато тавата се отвори. ФИзвадете диска.

# **На дисплея на предния панел се показва**  "Еxxxx" или "ТЕМР".

- $\rightarrow$  Когато се покаже "Exxxx", се свържете с най-близкия търговец на Sony или с местния упълномощен сервиз на Sony и съобщете кода на грешката.
- $\rightarrow$  Когато се покаже "ТЕМР", поставете плейъра на място с подходяща вентилация, за да предотвратите прегряването му. За кратко ще се покаже "ТЕМР".

## **Плейърът не реагира на нито един бутон.**

, В плейъра се е кондензирала влага [\(стр. 3\).](#page-2-1)

# <span id="page-42-0"></span>**Спецификации**

## **Система**

**Лазер:** полупроводников лазер

#### **Входове и изходи**

#### (**Наименование на жака:** тип на жака/изходно ниво/

импеданс при натоварване)

**DIGITAL OUT (COAXIAL):** RCA жак/0,5 Vp-p/75 ома

# **HDMI OUT:**

HDMI 19-щифтов стандартен конектор

## **LAN (100):**

порт 100BASE-TX

#### **USB:**

USB жак тип A (за свързване на USB памет, четец на карти с памет, цифров фотоапарат и цифрова видеокамера)

## **Безжично**

# **Стандарт за безжична LAN мрежа:**

#### IEEE 802.11 b/g/n **Честотен обхват:**

2,4 GHz лента: Канали 1–13

## **Модулация:**

DSSS и OFDM

## **Общи**

## **Изисквания за захранването:**

220 V - 240 V променлив ток, 50/60 Hz

**Консумация на електроенергия:** 16 W

#### <span id="page-43-1"></span>**Мрежа в готовност**

5,8 W (всички кабелни/безжични мрежови портове са ON)

### **Размери (приблиз.):**

430 мм × 210 мм × 49 мм (ширина/дълбочина/височина) включително издадените части

## **Тегло (приблиз.):** 2,3 кг

**Работна температура:**

5°C до 35°C

**Работна влажност:**

25% до 80%

#### **Включени принадлежности**

Дистанционно управление (дистанционно) (1) R03 (размер AAA) батерии (2)

Спецификациите и дизайнът подлежат на промяна без предупреждение.

# <span id="page-43-0"></span>**Дискове, които могат да бъдат възпроизвеждани**

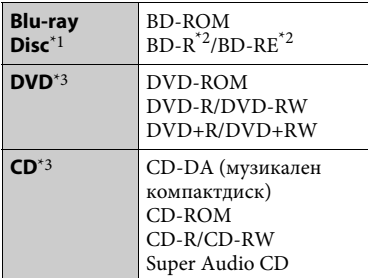

 $^{\ast1}$ Тъй като спецификациите на Blu-ray Disc са нови и развиващи се, възможно е някои дискове да не могат да се възпроизведат в зависимост от типа и версията им.

Извеждането на звука се различава в зависимост от източника, свързания изходен жак и избраните настройки

- на звука.<br>\*2 BD-RE: версия 2.1 BD-R: версии 1.1, 1.2, 1.3, включително BD-R с органичен пигмент (тип LTH) BD-R, записан на компютър, не може да се възпроизвежда, ако постскриптове
- са записваеми.<br>Компактдиск или DVD диск няма да се възпроизведе, ако не е финализиран правилно. За повече информация вижте ръководството с инструкции, предоставено със записващото устройство.

# Допълнителна информация **45Допълнителна информация**

## <span id="page-44-0"></span>**Дискове, които не могат да се**

## **възпроизвеждат**

- BD дискове с касета
- BDXL дискове
- DVD-RAM дискове
- HD DVD дискове
- DVD аудиодискове
- **PHOTO CD** лискове
- Частта с данни на CD-Extra дискове
- Super VCD дискове
- Страна с аудиоматериал на DualDisc

# **Забележка относно дисковете**

Този продукт е предназначен за възпроизвеждане на дискове, отговарящи на стандарта за компактдискове (CD). DualDisc дискове и някои музикални дискове с технология за защита срещу копиране не съответстват на този стандарт, поради което е възможно да не могат да бъдат възпроизвеждани от този продукт.

# **Забележка относно операциите за възпроизвеждане на BD/DVD диск**

Някои операции при възпроизвеждането на BD/DVD дискове може преднамерено да са настроени от производителите на софтуер. Тъй като този плейър възпроизвежда BD/DVD дискове според съдържанието на диска, проектирано от тези производители, някои функции на възпроизвеждането може да не са налице.

# **Забележка за двуслойните BD/DVD дискове**

Възпроизвежданите картини и звук може да прекъснат за момент при превключването между слоевете.

# **Код на регион (cамо за BD-ROM/DVD VIDEO)**

Кодът на региона за плейъра ви е отпечатан на гърба на уреда и той ще възпроизвежда само BD-ROM/ DVD VIDEO дискове, обозначени със същия код на регион или с **...** 

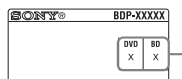

Код на регион

# <span id="page-45-0"></span>**Типове файлове, които могат да бъдат възпроизвеждани**

# **Video**

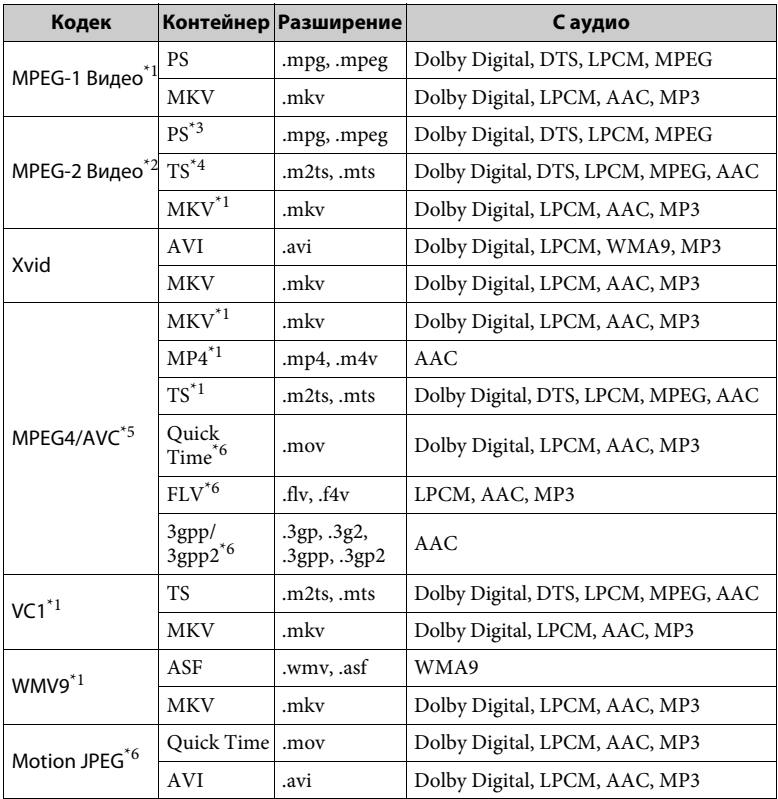

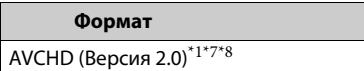

## **Music**

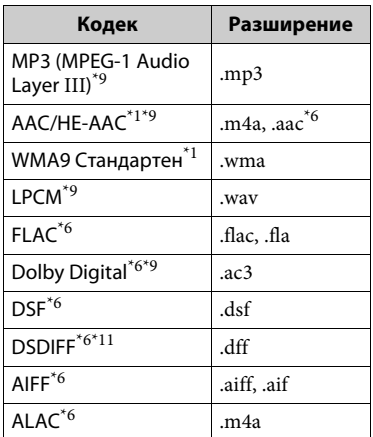

## **Photo**

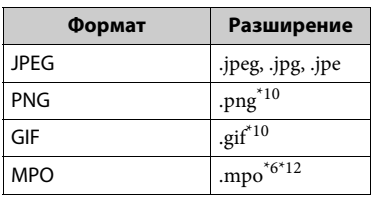

- $1$  Плейърът може да не възпроизвежда
- този формат на файл на DLNA сървър. \*2 Плейърът може да възпроизвежда само видео със стандартна разделителна
- способност на DLNA сървър. \*3 Плейърът не възпроизвежда файлове
- с формат DTS на DLNA сървър.<br>\*4 Плейърът може да възпроизвежда само файлове с формат Dolby Digital
- на DLNA сървър.<br>\*5 Плейърът може да поддържа AVC
- до ниво 4.1.<br>Плейърът не възпроизвежда този
- формат на файл на DLNA сървър.<br>Плейърът може да поддържа кадрова честота до 60 fps.
- Плейърът възпроизвежда файлове с формат AVCHD, записани на цифрова видеокамера и т.н. Дискът с формат AVCHD няма да може да се възпроизведе, ако не е финализиран правилно.<br>Плейърът може да възпроизвежда
- файлове ".mka". Този файл не може да бъде
- възпроизведен на DLNA сървър.<br>Плейърът не възпроизвежда анимирани PNG или анимирани
- GIF файлове. \*11 Плейърът не възпроизвежда файлове,
- кодирани с DST. \*12 За MPO файлове, различни от 3D, се показва основното или първото изображение.

# $\mathbf{G}$

- Някои файлове може да не се възпроизвеждат в зависимост от файловия формат, кодирането на файла, състоянието на записа или на DLNA сървъра.
- Някои файлове, редактирани на компютър, може да не се възпроизвеждат.
- При някои файлове е възможно да не може да се използва функцията за бързо превъртане напред или назад.
- Плейърът не възпроизвежда кодирани файлове, като DRM или Lossless.
- Плейърът може да разпознае следните файлове или папки в BD, DVD дискове, компактдискове и USB устройства:
	- до папки на 9-то ниво, включително основната папка;
	- до 500 файла/папки на едно ниво.
- Плейърът може да разпознае следните файлове или папки, съхранени в DLNA сървъра:
	- до папки на 19-то ниво;
	- до 999 файла/папки на едно ниво.
- Плейърът може да поддържа кадрова честота:
	- до 60 fps само за AVCHD (MPEG4/AVC);
	- до 30 fps за други видеокодеци.
- Плейърът може да поддържа кадрова честота при видео до 40 Mbps.
- Някои USB устройства може да не функционират с плейъра.
- Плейърът може да разпознава Mass Storage Class (MSC) устройства (като например флаш памет или твърд диск), устройства за улавяне на неподвижно изображение (SICD) и клавиатура със 101 бутона.
- За да избегнете увреждане на данните или повреда на USB паметта или устройствата, изключете плейъра, когато свързвате или отстранявате USB паметта или устройствата.
- Плейърът може да не възпроизвежда гладко видеофайлове с висока побитова скорост от компактдискове с данни. Препоръчително е да възпроизвеждате такива файлове от DVD или BD диск с данни.

# **Относно защитата на безжичните LAN мрежи**

Тъй като комуникацията чрез функцията на безжичната LAN мрежа се извършва с радиовълни, безжичният сигнал евентуално може да се прехване. За да се предпази безжичната комуникация, този плейър поддържа различни функции за защита. Не забравяйте да конфигурирате правилно настройките за защита в съответствие с мрежата си.

## **Без защита**

Въпреки че можете лесно да направите настройките, всеки може да прехване безжичната комуникация или да влезе непозволено в безжичната ви мрежа, дори и без сложни инструменти. Имайте предвид, че има риск от неупълномощен достъп или прехващане на данни.

## **WEP**

WEP защитава комуникациите, за да не допусне външни лица да ги прехващат или да влизат непозволено в безжичната ви мрежа. WEP е остаряла технология за защита, която позволява да се свързват по-стари устройства, които не поддържат TKIP/AES.

**WPA-PSK (TKIP), WPA2-PSK (TKIP)** TKIP е технология за защита, разработена в с цел да отстрани недостатъците на WEP. TKIP гарантира по-високо ниво на защита от WEP.

## **WPA-PSK (AES), WPA2-PSK (AES)**

AES е технология за защита, която използва усъвършенстван метод за защита, различен от WEP и TKIP. AES гарантира по-високо ниво на защита от WEP или TKIP.

# **Забележки относно дисковете**

• За да поддържате диска чист, хващайте го за ръба. Не докосвайте повърхността.

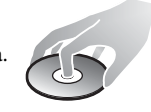

Прахът, отпечатъците от пръсти или надраскванията по диска може да доведат до повредата му.

- Не излагайте диска на директна слънчева светлина или източници на топлина, като например въздуховоди с горещ въздух, и не го оставяйте в автомобил, паркиран на директна слънчева светлина, тъй като температурата в него може да се повиши значително.
- След възпроизвеждане поставете диска в кутията му.

• Почистете диска с кърпа за почистване. Избърсвайте диска от центъра навън.

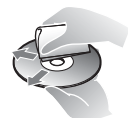

- Не използвайте разтворители, като например бензин, разредител, достъпни в търговската мрежа почистващи препарати за дискове/ лещи или антистатични спрейове, предназначени за винилови грамофонни плочи.
- Ако на диска има отпечатан етикет, изсушете го преди възпроизвеждане.
- Не използвайте следните дискове: – диск за почистване на лещата;
	- диск с нестандартна форма (например карта, сърце);
	- диск, върху който има етикет или стикер;
	- диск, върху който има остатъци от тиксо или стикер.
- Не покривайте с друга повърхност страната за възпроизвеждане на диска, за да отстраните повърхности драскотини.

# **Кодове за телевизори, които могат да бъдат управлявани**

Задръжте -TV- [**/**1 и кода на производителя на телевизора чрез бутоните на дистанционното управление за 2 секунди. Ако са посочени няколко бутона на дистанционното управление, опитайте да ги въведете последователно, докато намерите този, който работи с телевизора ви.

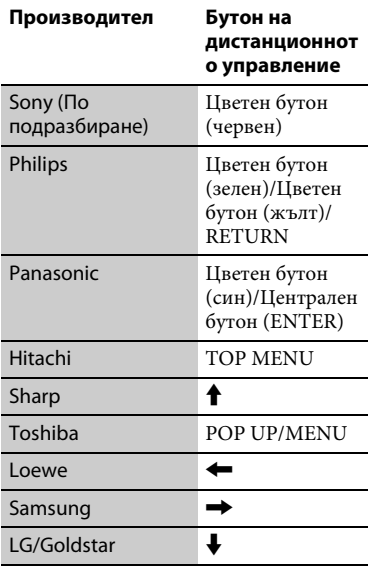

# <span id="page-49-0"></span>**Списък с кодове на езици**

За подробности вижте [\[BD/DVD](#page-31-2)  [Viewing Settings\] \(Настройки за](#page-31-2)  [гледане на BD/DVD диск\) \(стр. 32\)](#page-31-2). Изписването на езика съответства на стандарта ISO 639: 1988 (E/F).

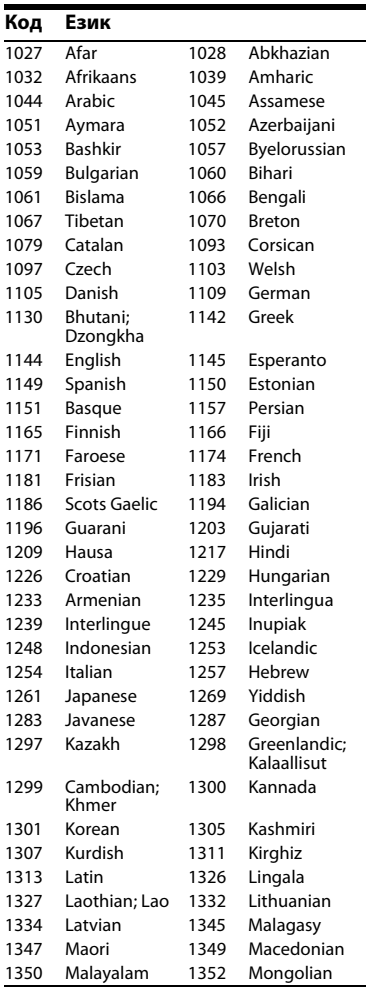

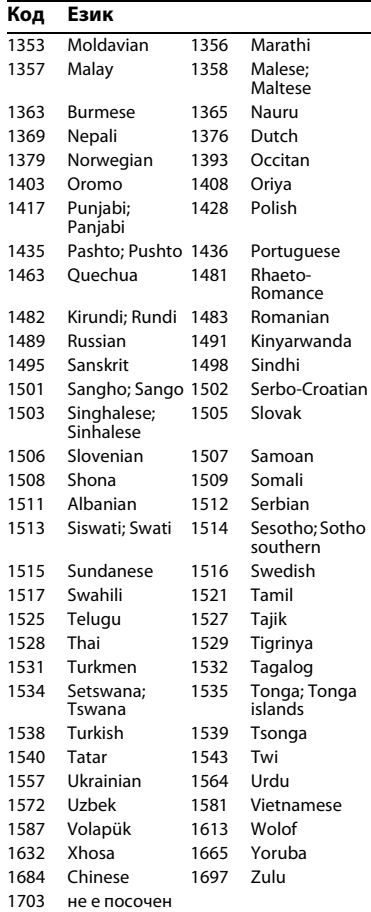

# **Код на регион/родителски контрол**

За подробности вижте [\[Parental](#page-32-4)  [Control Area Code\] \(Код на регион](#page-32-4)  [за родителски контрол\) \(стр. 33\).](#page-32-4)

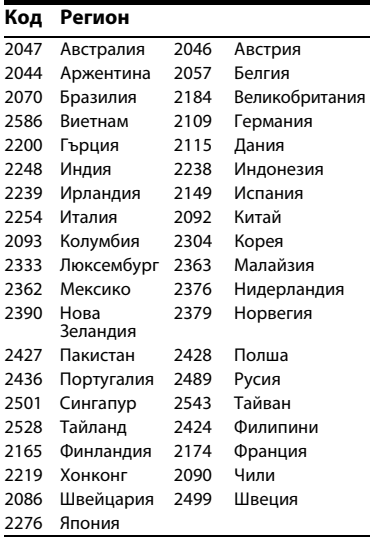

Софтуерът на този плейър може да бъде актуализиран в бъдеще. За информация относно наличните актуализации и последните инструкции за експлоатация посетете следния уебсайт:

# http://support.sony-europe.com/

 $\bullet$  За да намерите полезни съвети и информация за продуктите и услугите на Sony, посетете: www.sony-europe.com/myproduct/

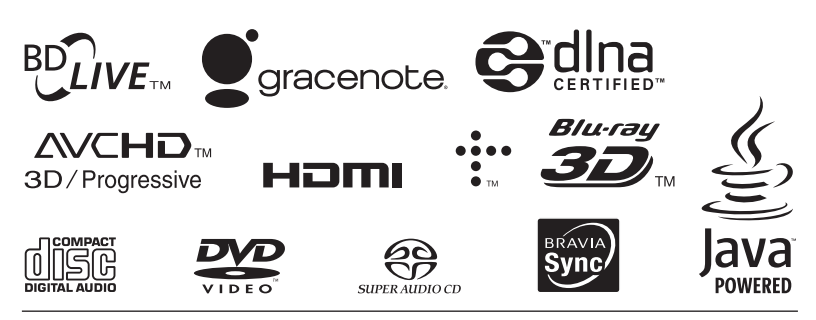

http://www.sony.net/

4-535-717-**21**(1) (BG)

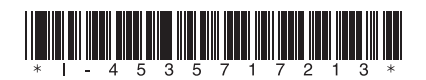